**CADERNO DO PROGRAMA BEIJA-FLOR**

# **JUVENTUDE E INCLUSÃO DIGITAL**

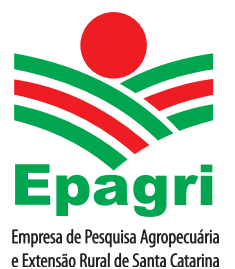

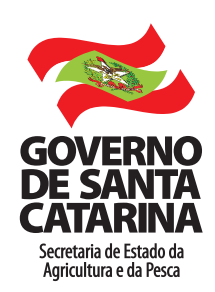

Empresa de Pesquisa Agropecuária e Extensão Rural de Santa Catarina (Epagri) Rodovia Admar Gonzaga, 1347, Itacorubi, Caixa postal 501 88034-901 Florianópolis, SC, Brasil Fone: (48) 3665-5000, fax: (48) 3665-5010 Site: www.epagri.sc.gov.br

Editado pela Gerência de Marketing e Comunicação (GMC).

Coordenador: Eduardo Pereira Andrada

Equipe de colaboradores: Douglas Cantú Cristiano Perrenoud Resende Gabriela Tomaz Siega Samara Freitas da Silva

Revisores técnicos: Equipe Beija-Flor

Revisão textual: João Batista Leonel Ghizoni Arte-final: Victor Berretta

Primeira edição: Agosto 2015 Tiragem: 1.500 exemplares Impressão: Dioesc

Ficha catalográfica

EPAGRI. *Juventude e Inclusão Digital*. Caderno do Programa Beija-flor. Florianópolis, SC: Epagri, 2015. 60p. (Epagri. Boletim Didático, nº 119).

Informática, Computação, Jovens rurais, Redes virtuais

ISSN 1414-5219

 $\bigcirc$ 

## **APRESENTAÇÃO**

Este caderno tem apoio do SC Rural e trata do programa de Inclusão Digital Beija-Flor. O Programa Santa Catarina Rural (SC Rural) é uma iniciativa do Governo do Estado de Santa Catarina com financiamento do Banco Mundial. O Programa teve início em 2010 e seu término está previsto para 2016. O financiamento, que visa consolidar a proposta de política pública para o desenvolvimento do meio rural de Santa Catarina, prevê investimentos da ordem de US\$189 milhões, dos quais US\$90 milhões serão financiados pelo BIRD e US\$99 milhões virão de recursos orçamentários do Estado.

A partir das experiências desenvolvidas pelo Estado, o SC Rural avança para novos desafios, apoiando planos e projetos com enfoque amplo que pode envolver um município, um grupo deles e mesmo uma região (território), sempre com o objetivo de aumentar a competitividade das cadeias produtivas exploradas pelos agricultores familiares e suas organizações. A responsabilidade direta pela coordenação do SC Rural é a Secretaria de Estado da Agricultura e da Pesca, através da Secretaria Executiva Estadual do SC Rural. São executoras suas empresas vinculadas Epagri e Cidasc, a Secretaria de Desenvolvimento Econômico Sustentável, a Secretaria de Infraestrutura, a Secretaria de Turismo, Cultura e Esporte, a Fatma e a Polícia Militar Ambiental.

A política de inclusão digital do Governo do Estado, no âmbito da Secretaria de Estado da Agricultura e da Pesca, tem como diretriz principal promover o acesso à tecnologia da informação e da comunicação pelo conjunto da população rural e pesqueira do território catarinense. Nesse sentido, nos últimos anos, alcançaram destaque as ações promovidas pelo Governo de Santa Catarina por meio dessa Secretaria, em apoio a espaços públicos e comunitários de inclusão digital.

Constituiu-se em um dos principais eixos dessa política o investimento em equipamentos, mais recentemente conexão à internet e capacitação para apoiar a implantação de espaços coletivos de uso de tecnologia. Com base nessas diretrizes, e como forma de operacionalizar a oferta de equipamentos, o Programa de Inclusão Digital Beija-Flor foi concebido em 2004, buscando apoiar e viabilizar iniciativas de promoção da inclusão digital por meio da recuperação de equipamentos de informática usados e sua cessão, em plenas condições de funcionamento, a telecentros comunitários, escolas públicas, bibliotecas, associações comunitárias e outros projetos sociais.

O Programa atua na maioria dos municípios de Santa Catarina e tem como estimativa e objetivo atingir os 295 municípios do estado catarinense até 2016. Cada telecentro do Programa Beija-Flor é composto por, pelo menos, cinco computadores, podendo chegar a vinte. A maior parte do parque tecnológico está baseada em *software* livre. Quanto ao tipo de conexão à internet, na maioria das regiões temos conexão via rádio, e em número menos expressivo, banda larga. Em alguns telecentros, em que ainda existe inviabilidade nos meios de conexão mais utilizados, temos antenas de transmissão via satélite, através da parceria Banco do Brasil com o Ministério das Comunicações.

Desde sua implantação, o Programa de Inclusão Digital Beija-Flor tem como parceiros o Banco do Brasil e a Caixa Econômica Federal. Essas entidades efetuam a doação de bens descartados de suas atividades para atendimento de ações específicas, com foco no desenvolvimento local e regional sustentável. Nesse contexto, em Santa Catarina, essas parcerias ajudaram a concretizar grande parte dos telecentros, com ações dessa Secretaria e de suas empresas vinculadas no âmbito do Programa de Inclusão Digital Beija-Flor. A concretização dessa ação só foi possível porque o Programa Beija-Flor conta com uma estrutura que envolve, somente no domínio da Secretaria Estadual de Agricultura, escritórios municipais, centros de treinamento (Epagri), além de parceria e apoio de Secretarias de Desenvolvimento Regional e das prefeituras municipais.

Nos telecentros são atendidas crianças, jovens e adultos oriundos de comunidades rurais e pesqueiras, e a faixa etária deles varia de 12 a 89 anos. Por meio de monitores contratados pelas prefeituras parceiras, são elaborados planejamentos de atividades específicas para cada grupo. A organização e a articulação desses grupos são feitas pelo monitor, em parceria com coordenadores, técnicos e extensionistas da Empresa de Pesquisa Agropecuária e Extensão Rural de Santa Catarina (Epagri) em nível municipal.

A Diretoria Executiva

## **SUMÁRIO**

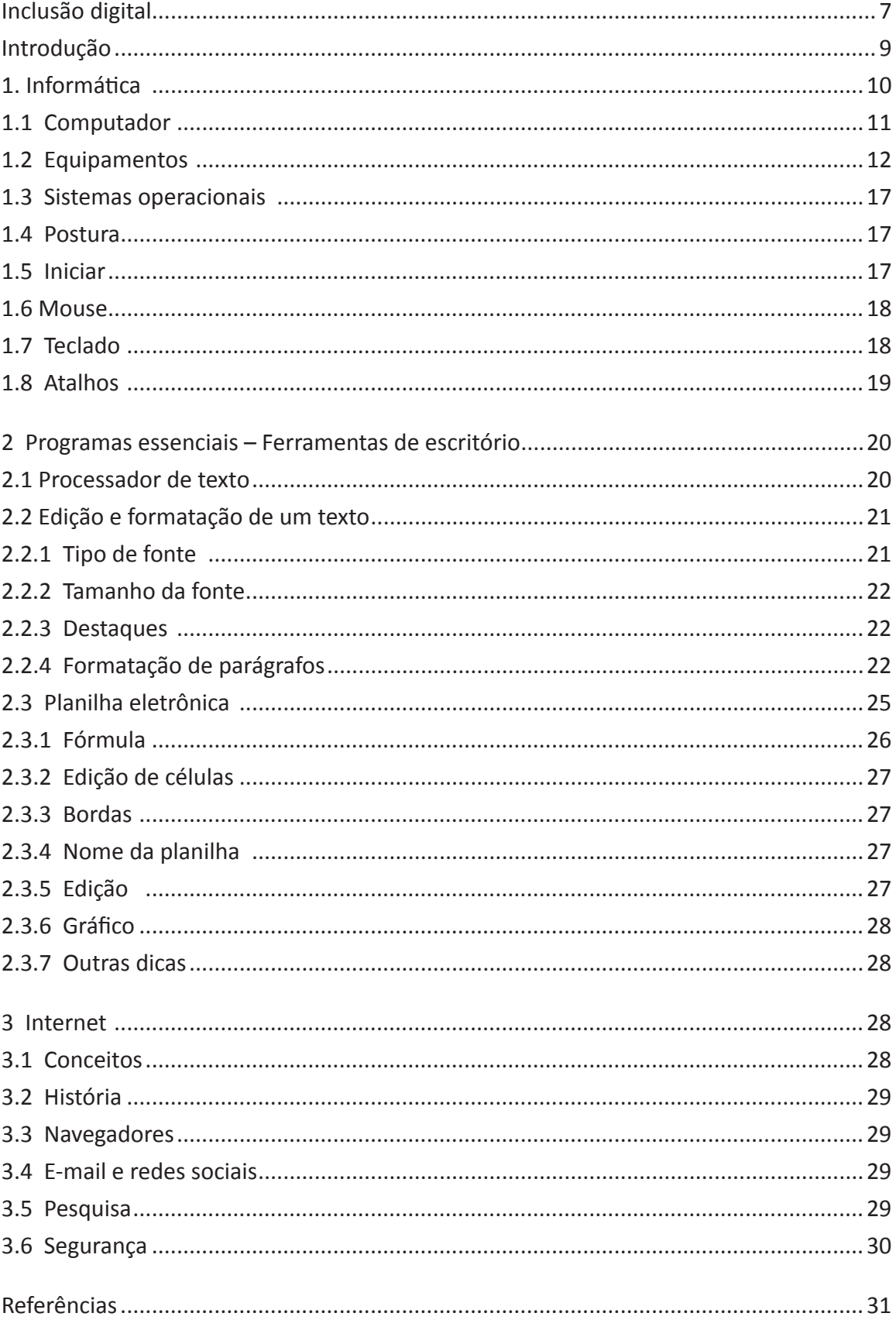

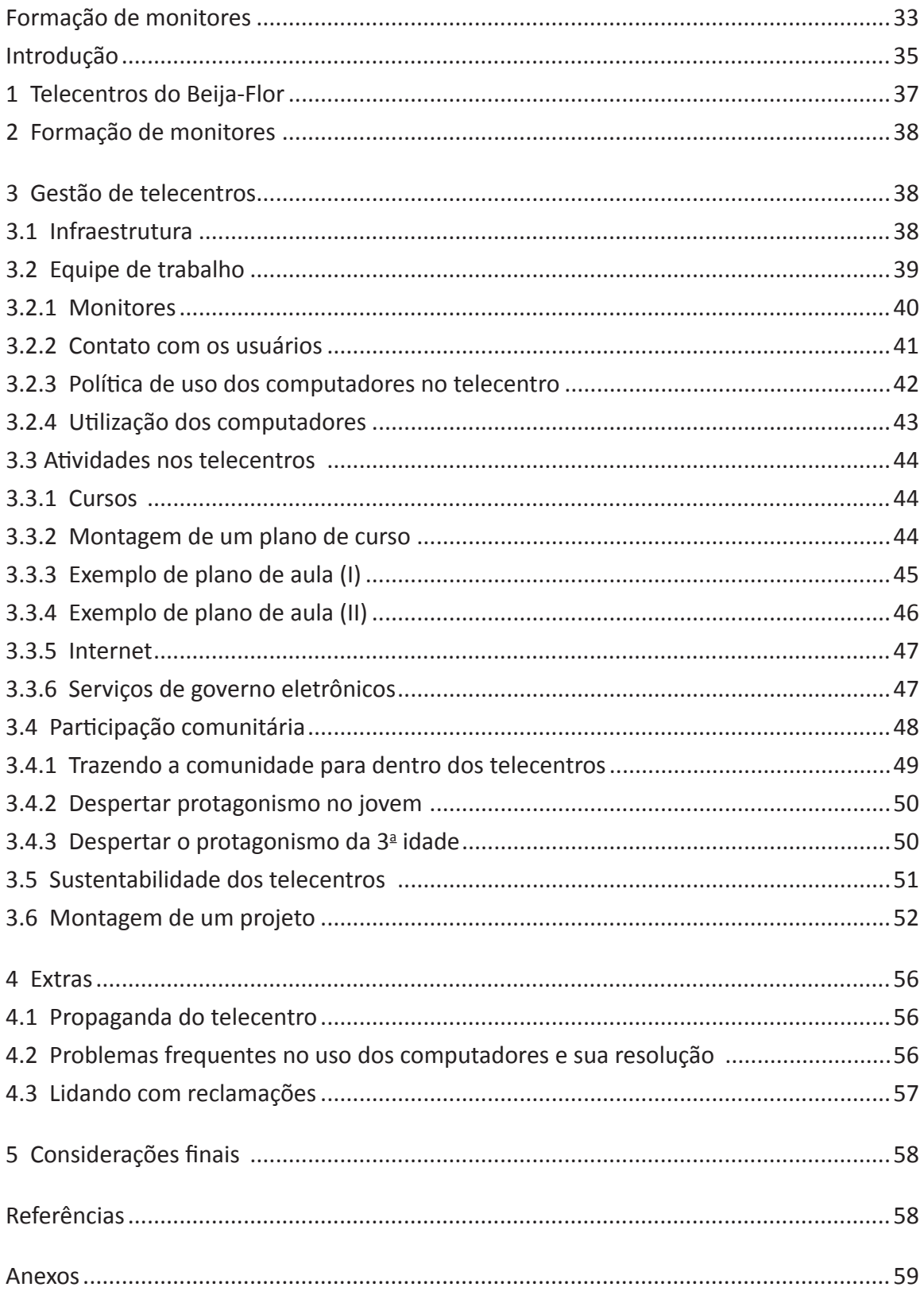

## **Inclusão digital**

## **Introdução**

Você se considera incluído digitalmente? O que é estar incluído no meio digital?

De acordo com pesquisadores, inclusão digital é o acesso às novas tecnologias, principalmente à informática e à internet. Ser incluído digitalmente é adquirir conhecimentos que os capacitem a agir de forma a facilitar as tarefas de gestão em seus estabelecimentos rurais e ainda procurar e produzir conhecimento.

O processo de inclusão digital tornou-se vital para a evolução da sociedade, visto que a cada dia surgem novas tecnologias que disponibilizam o acesso à informação, fazendo com que sejam necessários cada vez mais conhecimentos específicos para sua utilização. Ser incluído também é adquirir autonomia sobre as ferramentas de computador. É você saber mexer sozinho nos programas e navegar com segurança e eficiência na internet.

Entende-se que somente o acesso aos computadores não é o bastante para os jovens se sentirem incluídos no meio digital, até porque essa inclusão é um processo constante e longo. Devemos praticar sempre para nunca esquecermos o que aprendemos!

O acesso às tecnologias de informação não pode ficar somente no mero contato, pois os diversos recursos do computador só poderão operar seus efeitos caso o usuário saiba como trabalhar com as ferramentas. O ponto fundamental da inclusão digital é a possibilidade de acessar, adaptar e criar conhecimento através das ferramentas digitais e não simplesmente reproduzi-lo. Sem esse constante aprendizado, a desigualdade em termos de acesso digital resultará no aumento da disparidade e da exclusão social.

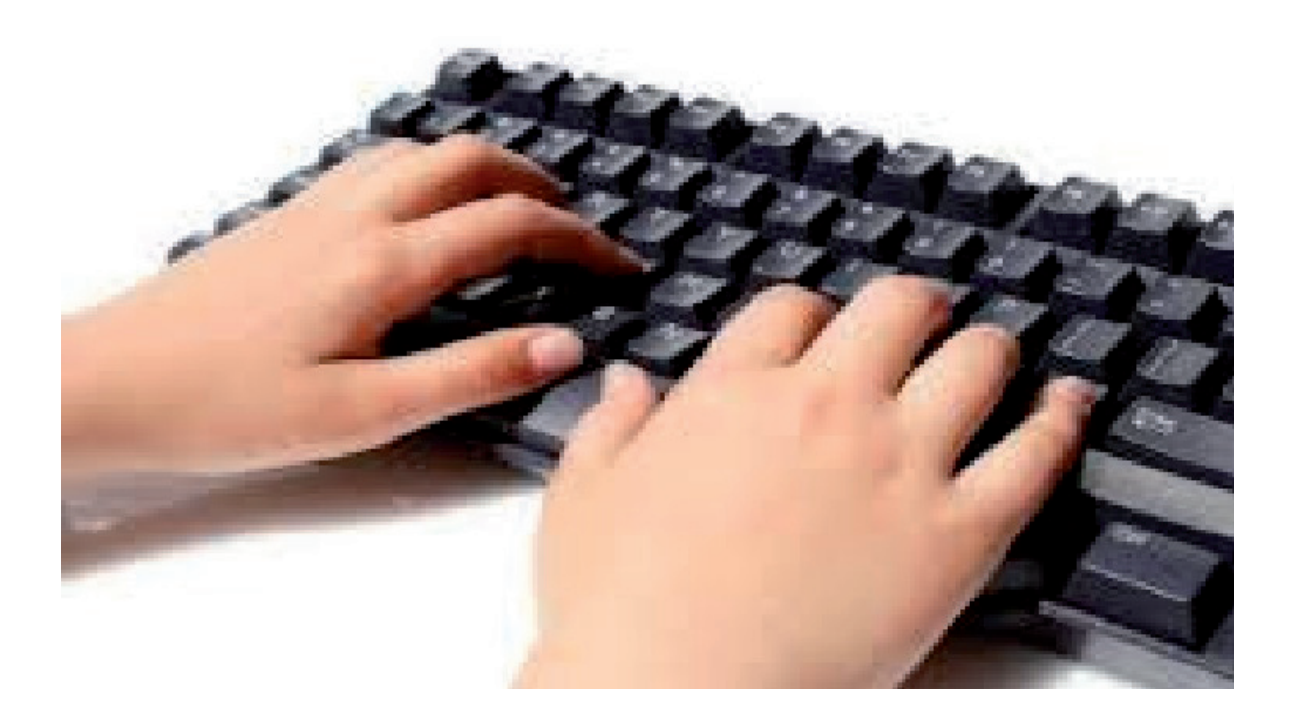

## **1 Informática**

Informática é a junção das palavras "informação" e "automática". Nós precisamos de uma máquina para auxiliar em diversos cálculos. O computador realiza o processamento de dados que passamos para ele, e ele nos devolve em forma de texto, números, imagens e vídeos. Ele nos auxilia na execução de tarefas que exigem rapidez e qualidade no tratamento de informações e dados.

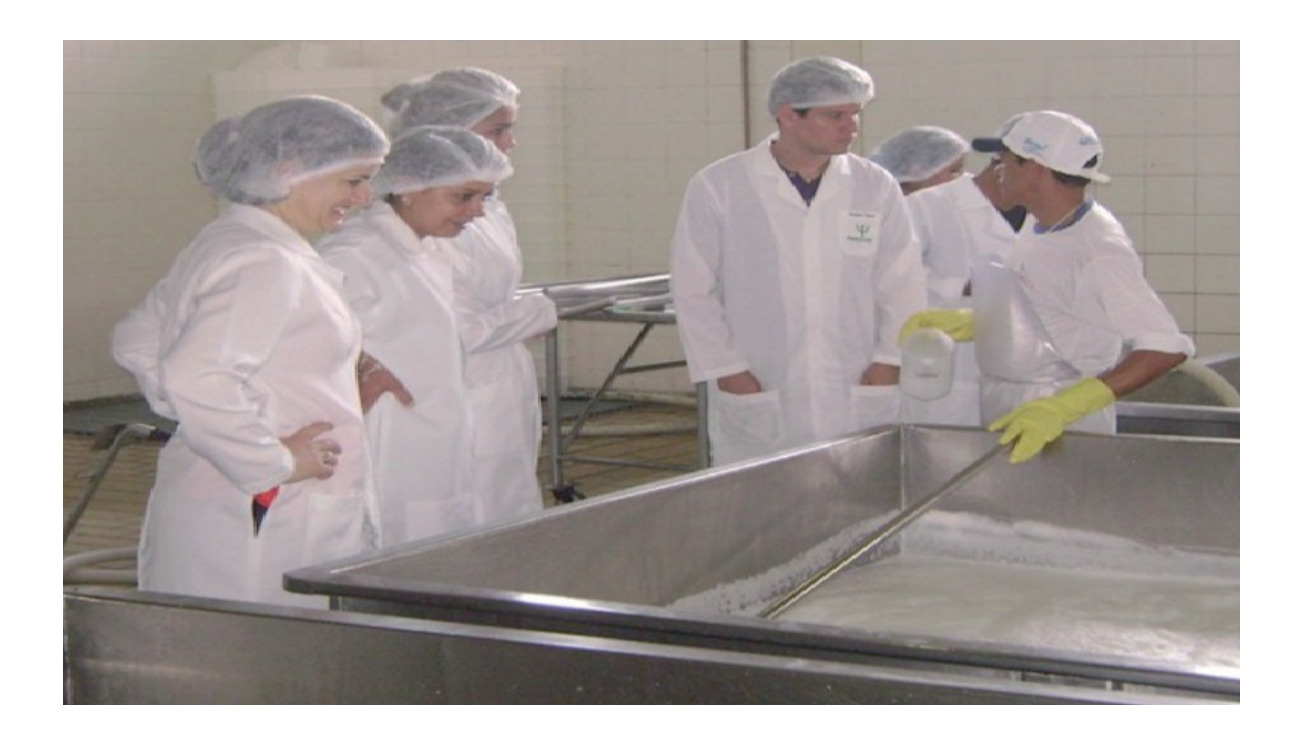

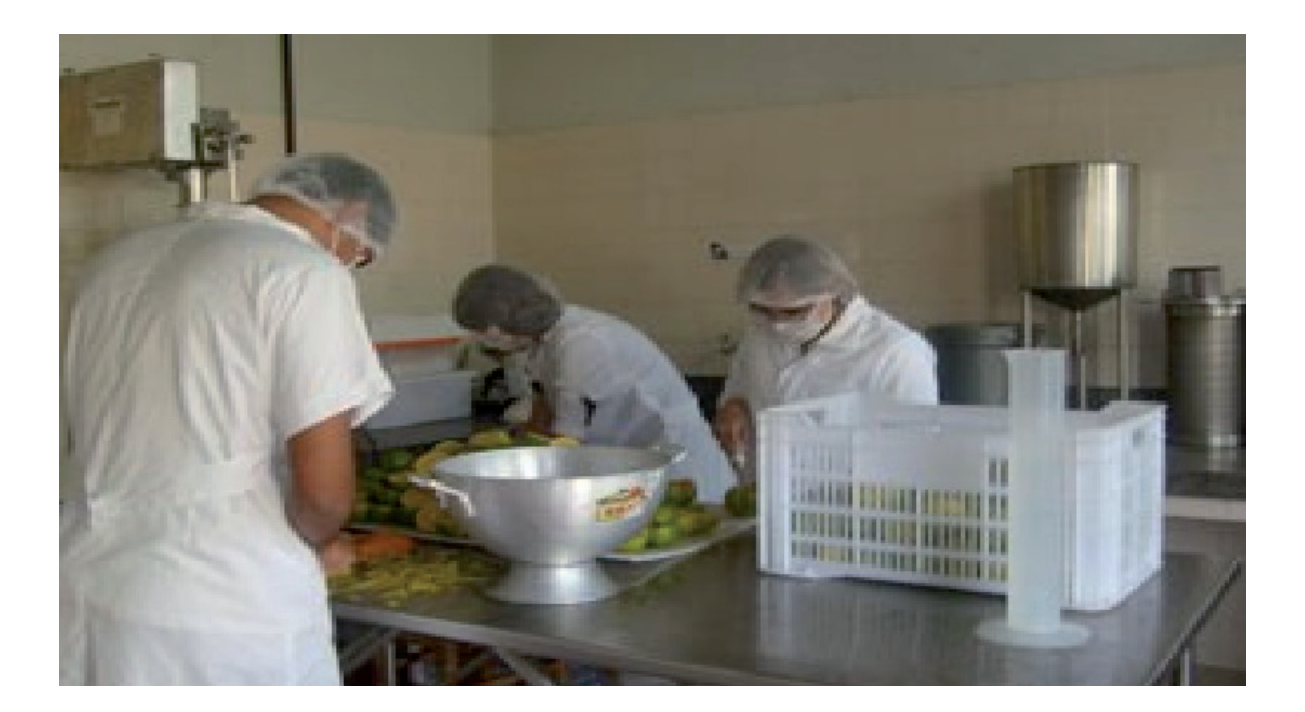

Uma calculadora, por exemplo, realiza um processamento de dados que permite que tenhamos o resultado de uma operação matemática (soma, multiplicação, etc.) muitas vezes mais rápido do que se tivéssemos que calcular usando lápis e papel ou até mesmo mentalmente.

É o mesmo caso do processamento de leite e frutas! Nessas duas atividades, precisamos de matéria-prima (dados), uma máquina (processador) e o usuário para fazer os comandos. O usuário coloca os dados (leite ou fruta), a máquina faz o processamento desses dados, e o resultado é a informação que a gente quer – nesses exemplos, é o queijo, o iogurte, as geleias, os sucos...

## **1.1 Computador**

A informática e os computadores surgiram para auxiliar o governo dos Estados Unidos na época da Segunda Guerra Mundial, realizando diversos cálculos automáticos (cerca de 5 mil por segundo!). Naquela época, os computadores foram usados para decodificar mensagens secretas dos governos inimigos. No início, eles eram grandes e pesados, ocupando uma sala inteira, com 3 metros de altura e pesando 30 toneladas!

Depois de muita pesquisa, o computador evolui até ficar bem pequeno e caber em uma mesa normal na década de 80. E chegou a era da microinformática. Foi nessa época que começaram a existir computadores menores nas empresas, e depois nas casas das pessoas. Eles ficaram bem menores, mais poderosos e cada vez mais necessários. Eles diminuíram tanto de tamanho que hoje podemos carregá-los em nosso bolso (lembre que o *Smartphone* é um computador!).

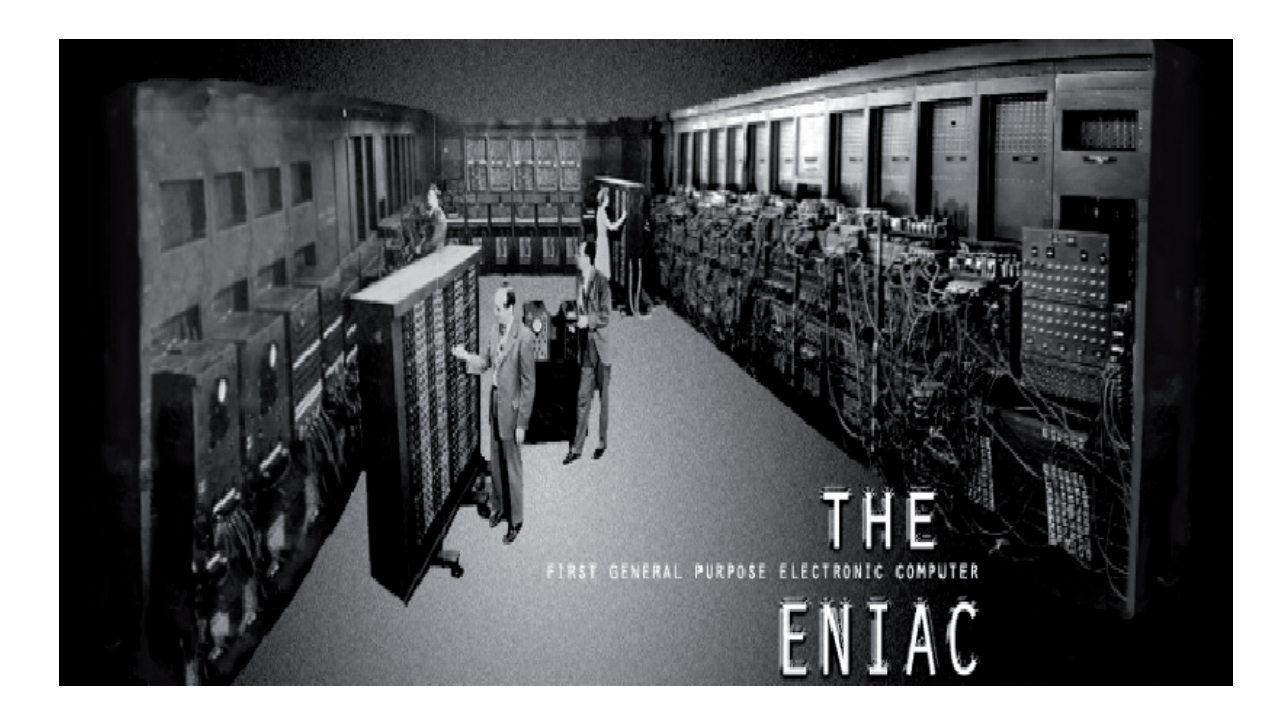

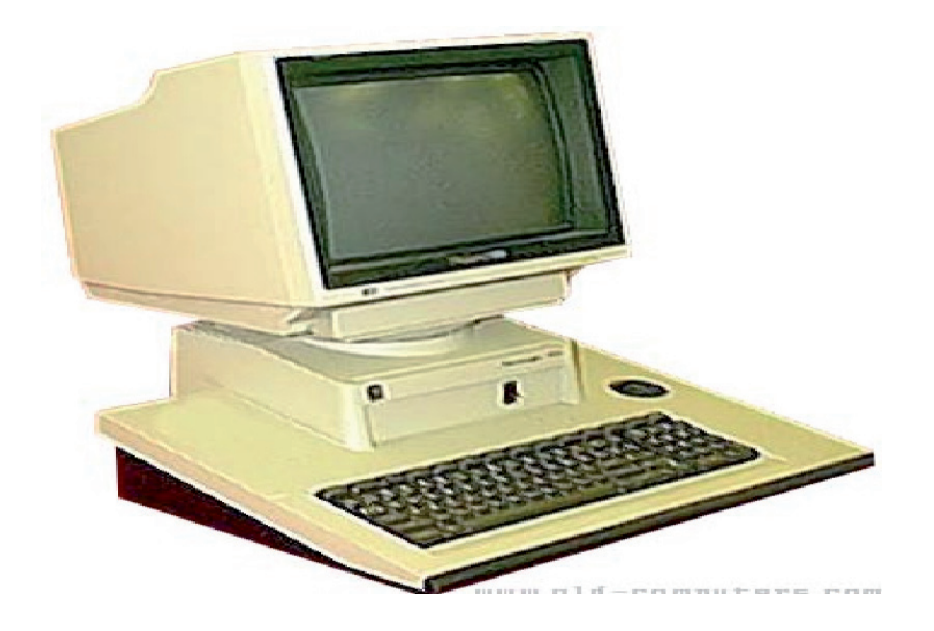

Hoje em dia, os computadores podem fazer bilhões de cálculos por segundo. Além disso, é possível controlar desde pequenos estabelecimentos até gigantes empresas. Sem contar a imensa rede de computadores conectados à internet e trocando informações entre si.

As principais funções de um computador são:

• escrita e edição de textos (cartas, documentos, folhetos, livros, etc.);

• gerenciamento e organização de orçamentos (empresas, contas de casa, estabelecimento rural...);

- armazenamento de dados (música, filmes, documentos...);
- pesquisa e estudos;
- comunicação (e-mail, redes sociais);
- lazer.

Não precisamos nos preocupar com todos os sistemas e cálculos matemáticos que fazem o computador funcionar. Existem diversos cursos especializados para ser um bom profissional. O básico do computador não é tão complicado quanto parece. A gente só precisa aprender as funções básicas de suas várias partes. E não são tantas! Veja:

## **1.2 Equipamentos**

Para podermos processar as informações que desejamos, precisamos colocar dados no computador. E ele precisa nos mostrar o resultado do processamento. Assim, podemos separar equipamentos em:

- dispositivos de entrada;
- dispositivos de saída; e
- dispositivos de entrada e saída.

## **Dispositivos de entrada de dados**

Alguns dos dispositivos de entrada de dados são: teclado, *mouse*, *scanner*, *webcam.* 

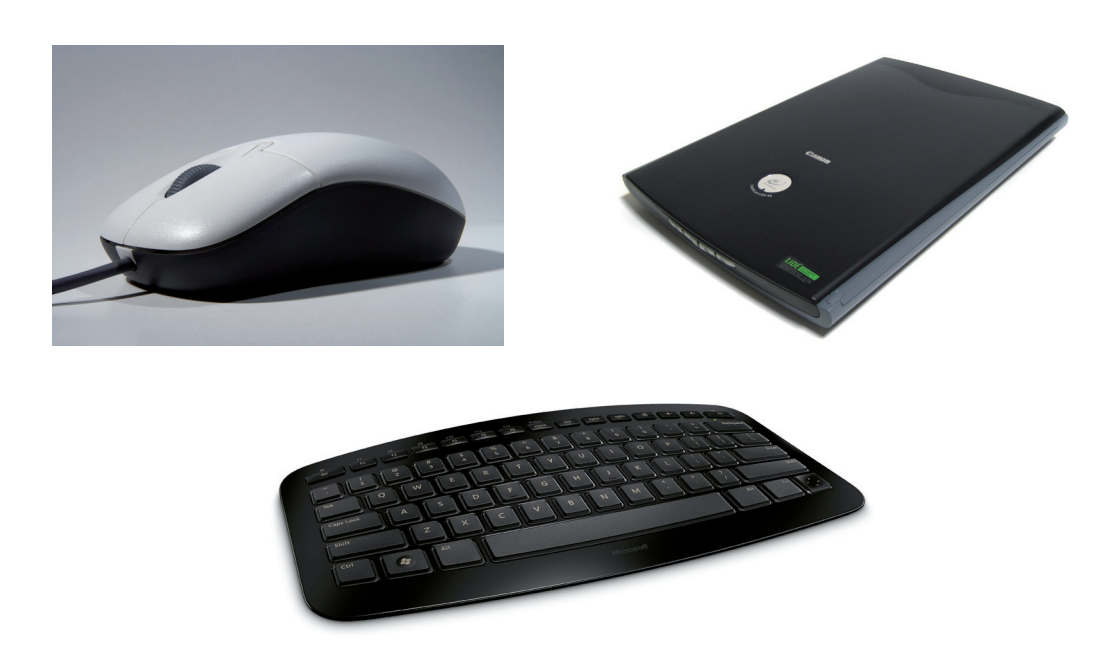

## **Dispositivos de saída de dados**

Alguns dos dispositivos de saída de dados são: monitor, caixa de som, impressora.

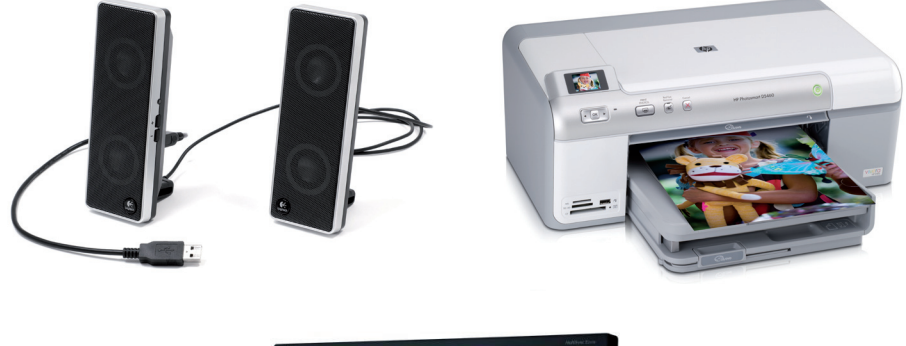

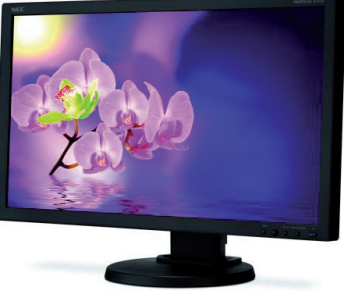

## **Dispositivos de entra e saída de dados**

Alguns dispositivos de entrada e saída de dados são: *drives* de disquetes, *pen drive*, modem, gravadores de CD, gravadores de DVD.

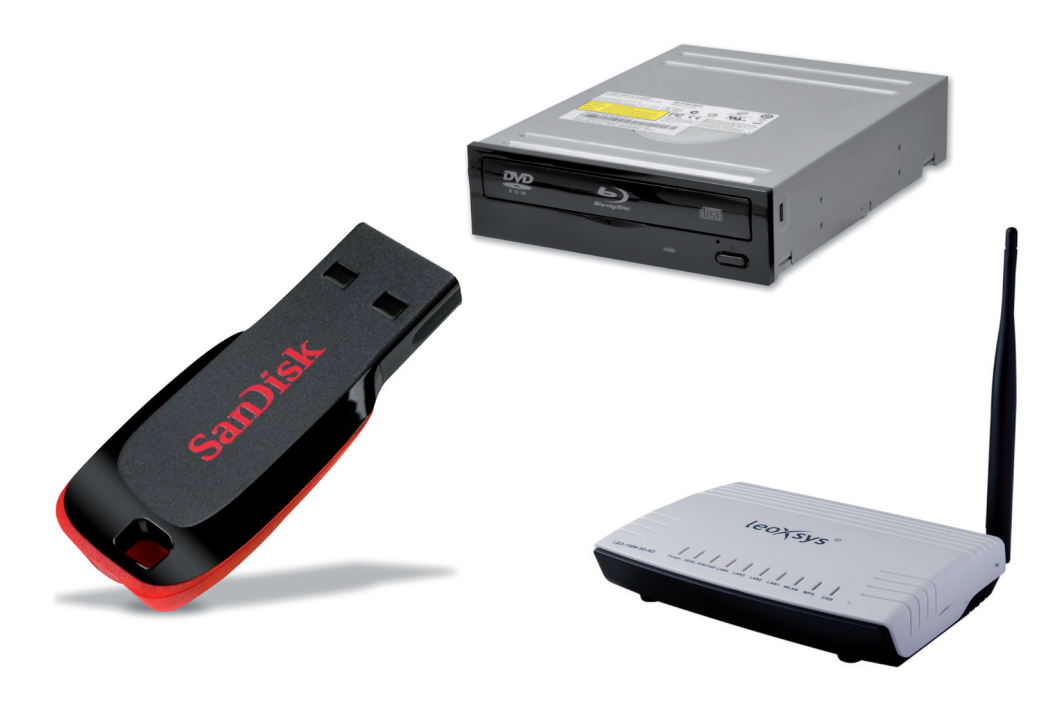

Computadores, impressoras e seus componentes são chamados de *hardware*. O funcionamento do *hardware* é gerenciado pelo *software* (o programa de computador). Neste material manteremos os nomes em inglês porque são mais usados em geral do que seus equivalentes em português. Note que as palavras *hardware* e *software* não vão para o plural.

Compõem o *hardware*: gabinete, monitor, teclado, *mouse*, caixas de som e impressora. Compõem o *software:* sistemas operacionais e programas de aplicação.

Para gravar melhor, lembre-se que *hard* em inglês significa duro, sólido, enquanto *soft* significa macio. O *hardware* a gente pode tocar, e o software não. É como o corpo e a mente.

### **a) Gabinete**

O gabinete é a caixa com os principais componentes do computador. Ele tem os objetivos de proteger o *hardware* e apresentar os botões de ligar, desligar e "ressetar" (ligar e desligar automaticamente quando trava o computador).

## **b) Placa-mãe**

Dentro do gabinete está uma das partes mais importantes do computador, a placa- -mãe. É uma placa de circuitos e liga os componentes internos e externos. Todos os componentes são conectados à placa-mãe.

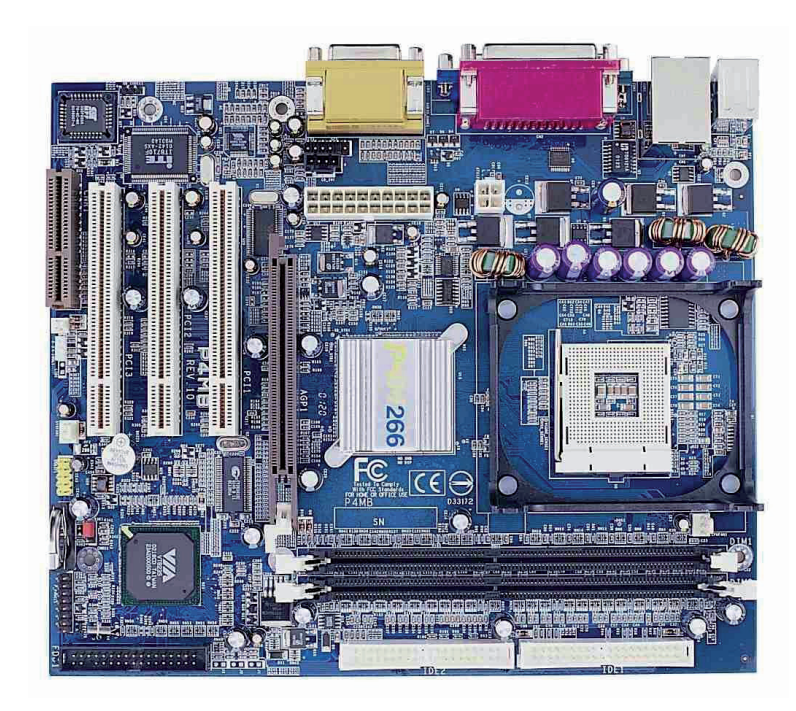

## **c) Processador (CPU)**

O processador, também conhecido por CPU, sigla inglesa das palavras *Central Processing Unit*, é a unidade central de processamento. Ele é o "cérebro" do computador e realiza os cálculos, a lógica, a entrada e a saída de dados.

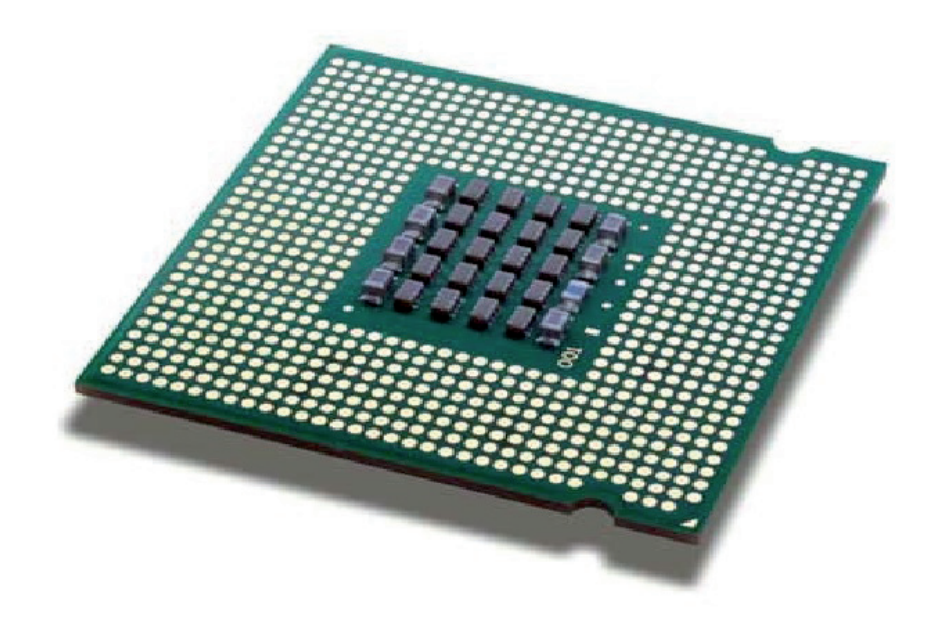

#### **d) Memórias**

O armazenamento de dados e programas acontece em duas memórias:

• Principal

- É onde seus dados e programas são acessados temporariamente;

- É onde tudo acontece;

- É onde está a placa de memória RAM *(random access memory* – memória de acesso randômico).

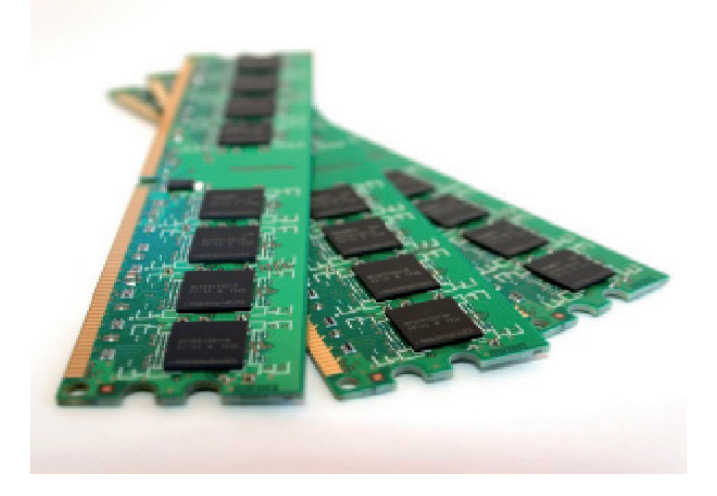

- •Definitiva
- Armazena permanentemente dados e programas;
- É mais lenta;
- Pode estar em disco rígido, *pen drive*, HD externo, CD, DVD.

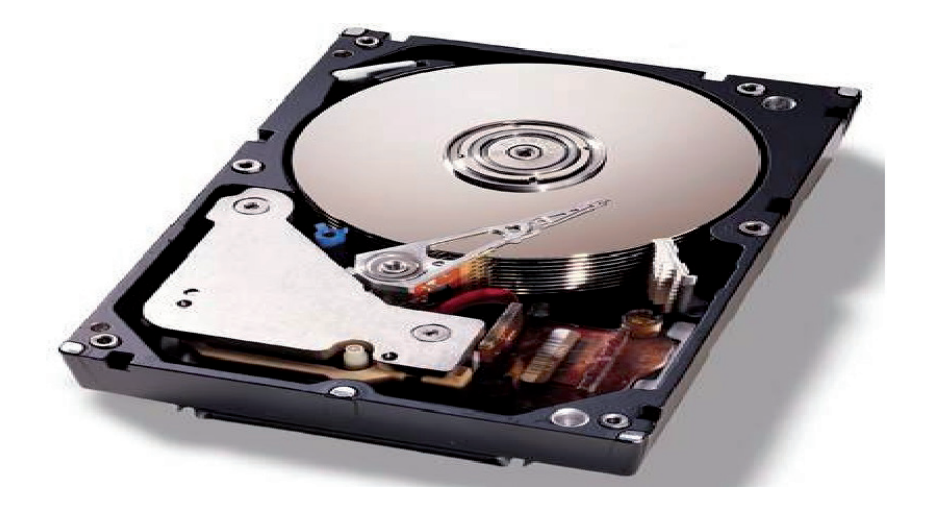

Quando você vir que chegou a hora de comprar seu computador, é importante que você saiba quais as especificações ideais para o tipo de trabalho que você pretende desempenhar com ele. Estes são os principais itens a ser observados ao adquirir um computador:

- •memória RAM: acima de 3 GB;
- •HD (disco rígido): 500 GB;
- placa de vídeo: acompanhada do processador;
- entradas: de rede, CD/DVD, 3 USB, VGA;
- impressora multifuncional (impressão, cópia e *scanner*).

## **1.3 Sistemas operacionais**

Os sistemas operacionais também são *software*, ou seja, um programa ou conjunto de programas cuja função é gerenciar os recursos do sistema (definir qual programa recebe atenção do processador, gerenciar memória, criar um sistema de arquivos, etc.), fornecendo uma interface entre o computador e o usuário.

## **1.4 Postura**

Lembre-se de ficar com uma postura adequada ao trabalho no computador. Sem essas dicas abaixo, o usuário pode ficar com problemas de dores e até desenvolver lesões mais graves.

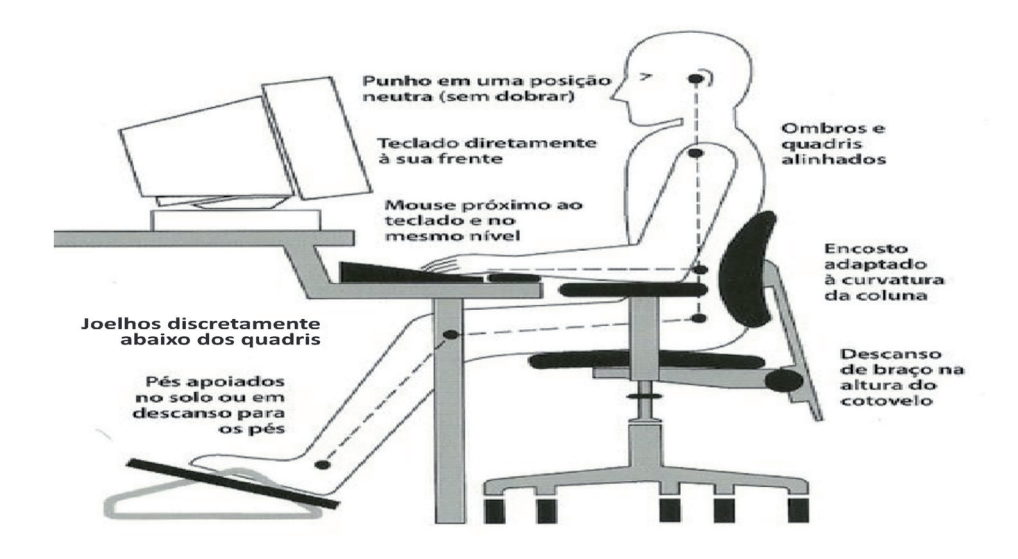

## **1.5 Iniciar**

Depois de ligar o computador, a primeira tela que aparece é a Área de Trabalho. Ela também pode ser chamada de Desktop ou Ambiente. A Área de Trabalho é como uma mesa que você utiliza para trabalho. Nela você tem os principais itens que utiliza diariamente.

Na Área de Trabalhos estão os ícones, que são imagens pequenas que representam um arquivo ou *software*. Quando você clica em um ícone, ele abre o arquivo ou programa. Pode-se ter o arquivo original ou somente um atalho na área de trabalho. Como ela é a primeira tela que visualizamos ao ligar o computador, recomenda-se colocar na Área de Trabalho os ícones dos programas ou arquivos que você mais utiliza.

Uma das ferramentas mais importantes que estão localizadas na área de trabalho é o menu Iniciar. Ele é a porta de entrada para programas, pastas e configurações do computador. Ele também tem os comandos para reiniciar e desligar o computador.

## **1.6** *Mouse*

Para quem nunca mexeu com o *mouse*, pode ser meio difícil nas primeiras vezes, mas lembre-se de que a habilidade vem com a prática. O *mouse*, geralmente, possui 2 botões e uma rodinha. O botão da esquerda, quando clicamos uma vez nele, serve para selecionar arquivos ou algum item. Quando clicamos duas vezes, rapidamente, serve para abrir um arquivo ou programa. O botão da direita clicado uma vez serve para abrir um menu de propriedades do item selecionado. É ali que podemos copiar, colar, recortar, entre outras possibilidades. E a rodinha tem a utilidade de "rolar" as páginas e documentos quando eles são extensos.

## $S_1$ Print F12 F<sub>8</sub> F<sub>10</sub> F11 Screen **SysRq Back** Space Insert  $\overline{0}$ 9 O **Delete** ı Enter K 乌 **↑Shift**

## **1.7 Teclado**

A configuração do seu teclado dependerá da marca do computador que você utilizar. Alguns possuem funções extras, enquanto outros posicionam algumas teclas em locais distintos. Mas o importante é conhecer as principais teclas que estão em qualquer teclado e saber suas funções. As principais são:

**a) Backspace:** serve para apagar determinado caractere à esquerda do cursor. Geralmente é utilizado quando digitamos um texto.

**b) Delete:** serve para apagar determinado caractere à direita do cursor do *mouse*. Geralmente utilizado em textos, mas podemos apagar imagens também.

**c) Caps Lock/Fixa:** é a tecla utilizada para manter as letras em caixa-alta (maiúsculas).

**d) Ctrl (***control***):** é uma tecla funcional que, sozinha, não tem utilidade; então ela é utilizada combinada com outras teclas como forma de atalho dentro de programas específicos ou do próprio sistema operacional.

**e) Shift:** modifica comandos ou o texto entre maiúsculas e minúsculas. Algumas teclas possuem duas funções, como os números e os acentos. A tecla Shift serve para selecionar a opção de cima.

**f) Setas de rolagem:** movimentam o cursor ou as páginas visitadas.

**g) Barra de espaços:** pressione a barra de espaços (*spacebar*) para mover o cursor um espaço para a frente.

**h) Teclas de função (F1, F2, F3, etc.):** são teclas adicionais que permitem adicionar diversos atalhos. Cada programa os utiliza de modo diferente, pois não existe um padrão.

**i) Esc** (*Escape***)**: Utilizada para cancelar diversos tipos de comandos, seleções, caixas de diálogos, entre outros.

## **1.8 Atalhos**

Há algumas combinações de teclas que possibilitam o que se convencionou chamar de "atalhos". Elas permitem, portanto, acesso fácil a alguma ação no computador. As principais são:

## **a) Copiar (Ctrl + C)**

Pressiona-se a tecla Ctrl e, ao mesmo tempo, a letra c. O comando Ctrl c (Copiar) copia o texto, as figuras e os arquivos que tiverem sido

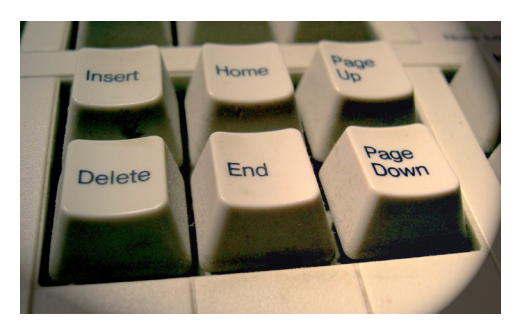

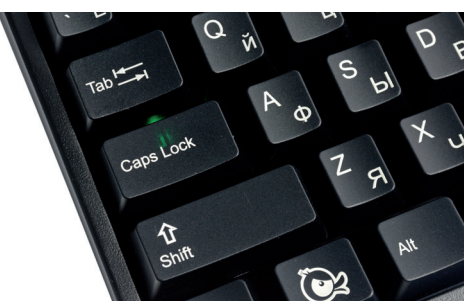

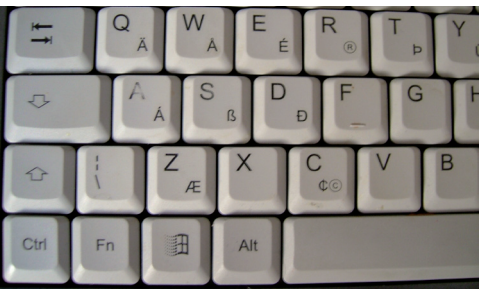

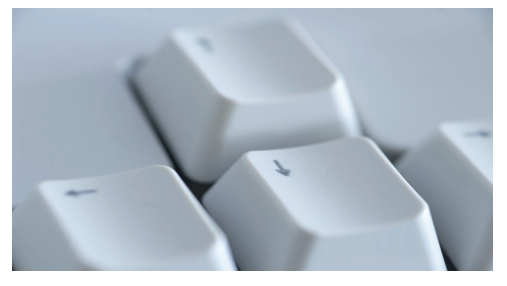

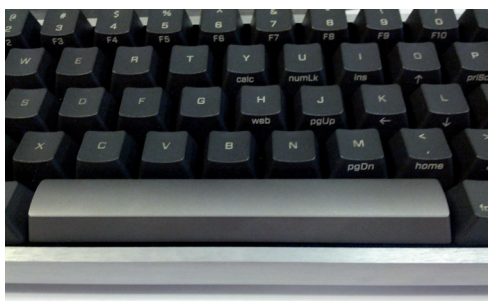

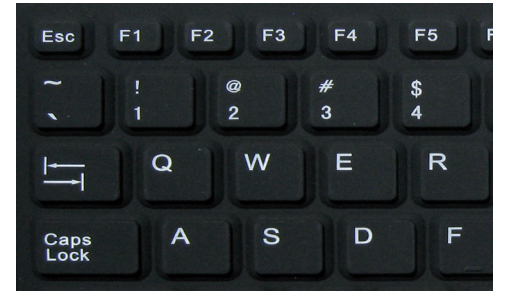

selecionados. Para selecionar algo, normalmente basta clicar à esquerda do texto ou da figura, quando o cursor está no formato de uma seta. O que você copia pode ser "colado" em outro local. Diferentemente do atalho Recortar, o atalho Copiar não elimina o arquivo (texto, figura...) de seu local original; ele simplesmente faz uma cópia do arquivo.

## **a) Recortar (Ctrl + X)**

Pressiona-se a tecla Ctrl e, ao mesmo tempo, a letra x. Esse comando remove o texto, as figuras e os arquivos do local de origem. É necessário selecionar o que você quer recortar e depois pressionar essas teclas. O texto que você selecionou e recortou estará disponível para ser "colado" em outro local, o que será feito com as teclas Ctrl + v.

## **c) Colar (Ctrl + V)**

O comando Colar insere o texto, as figuras e os arquivos do local de destino onde você quer. No local de destino é preciso posicionar o cursor exatamente onde você quer inserir o arquivo copiado ou recortado. Lembre-se sempre de selecionar a parte do texto que deseja copiar e recortar antes de fazê-lo. Selecionar é posicionar o cursor no início da palavra ou frase que deseja destacar (para mudar a fonte, para copiar, para recortar...) e ir arrastando até o final. Uma cor de plano de fundo do texto é adicionada onde o texto foi selecionado. Além disso, é necessário escolher o local em que você colará o arquivo copiado clicando com o botão esquerdo do mouse no local.

## **d) Desfazer uma ação (Ctrl + Z)**

O atalho Control z serve para desfazer uma ação. Por exemplo, se você apagou um texto ou uma imagem sem querer, é só segurar a tecla Ctrl e pressionar o z que você retorna ao momento anterior à modificação.

## **e) Repetir uma ação (Ctrl + R)**

Ao contrário do Control Z, o atalho do Control R repete uma ação que você fez anteriormente.

## **2 Programas essenciais – ferramentas de escritório**

Processadores de textos e editores de textos e de planilhas são as principais ferramentas computacionais de um escritório. A seguir, a definição e para que serve cada um deles:

## **2.1 Processador de texto**

Um processador de texto é um programa usado para escrever no computador. Com ele, é possível criar desde documentos simples até arquivos profissionais, que são mais complexos, tais como: cartas, currículos, ofícios, procurações, informativos e apostilas.

Já pensou como era antes do processador de texto? Era muito mais trabalhoso e se gastava bem mais tempo! Imagine escrever um texto em uma máquina de escrever ou a mão e depois ter que fazer várias cópias!

Para acessar o editor de textos, esta é a sequência de ações:

1- Clique no menu Iniciar (no canto inferior da tela);

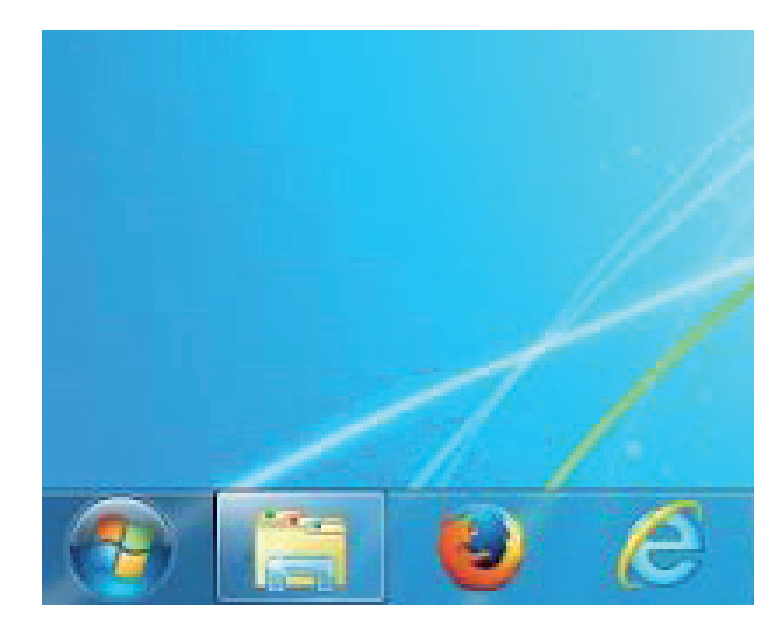

2- Clique em Todos os Programas ou em Programas;

3- Acesse Ferramentas de produtividade ou Ferramentas de escritório ou o próprio nome do editor de texto;

4- Clique no editor de texto instalado no computador.

## **2.2 Edição e formatação de um texto**

## **2.2.1 Tipo de fonte**

Pode-se mudar o tipo de fonte (letra) do texto. Para isso, você precisa selecionar o texto que deseja alterar. Você pode modificar a fonte acessando o menu e clicar sobre o botão ao lado da caixa que mostra o nome da fonte. Ao clicar ali você abrirá a lista de fontes disponíveis. Também é possível alterar através do ícone Fonte. Isso nós conseguimos clicando com o botão direito do mouse no texto selecionado. Basta dar um clique no nome da fonte desejada, que ela aparecerá na barra de formatação como a fonte atual. A partir desse momento, o texto que for digitado aparecerá no novo formato.

## **2.2.2 Tamanho da fonte**

Também é possível alterar o tamanho (corpo) da fonte. É simples: é só dar um clique no botão ao lado da caixa que mostra o tamanho da fonte e escolher o novo tamanho das letras de seu texto.

## **2.2.3 Destaques**

Destaques podem ser feitos com **negrito**, *itálico* e sublinhado. Essas três funções sempre estão juntas no menu principal dos editores de textos. Usa-se **negrito** quando o autor deseja destacar alguma palavra, geralmente em títulos. O *itálico* é usado para destacar palavras, geralmente as de origem estrangeira, e o sublinhado para destacar palavras em geral. O sublinhado não é muito usado em textos feitos em computador, uma vez que há os recursos de itálico e negrito; o sublinhado é resquício do tempo em que se usava máquina de escrever.

Um destaque também pode ser feito alterando-se a cor da fonte. Para alterar uma cor de fonte, clique na seta ao lado do ícone **Cor da fonte** para ativar uma barra de ferramentas na qual você poderá escolher entre uma variedade de cores.

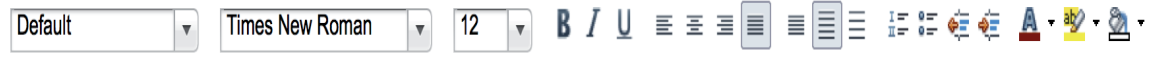

#### **2.2.4 Formatação de parágrafos**

## **a) Tabulação**

Se clicarmos na tecla Tab, podemos mover o cursor vários espaços para a frente. Também podemos pressionar a tecla Tab para mover o cursor para a próxima caixa de texto em um formulário ou tabela. O Tab pode ser usado para iniciar o parágrafo de um texto, pois clicando uma vez ele fornece o espaço exato de um parágrafo.

## **b) Espaçamento entre linhas**

Primeiro selecione o texto que deseja alterar. Na barra de ferramentas do editor de texto, aponte para Espaçamento entre linhas e selecione o número desejado. O mais comum é 1,5. Em alguns programas é possível alterar o espaçamento entre linhas clicando com o botão direito do mouse no texto selecionado e escolhendo o espaçamento preferido.

#### **c) Alinhamento**

O alinhamento de texto modifica a aparência e a orientação das bordas direita e esquerda do parágrafo, ou seja, deixa as frases alinhadas com o mesmo final ou começo. O editor de texto é configurado para alinhar o texto pela margem esquerda, deixando a borda

direita desalinhada. Os alinhamentos mais comuns são esquerda, direita, centralizado e justificado. O texto com alinhamento justificado é o mais utilizado em artigos, revistas, trabalhos de escola, livros.

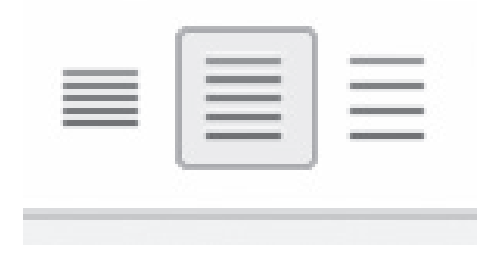

## **d) Configuração da página**

Existe a possibilidade de alterar a posição da página. Quando abrimos um arquivo novo, começamos a escrever na orientação Retrato ("em pé"), mas podemos alterar para a orientação Paisagem ("deitada"). Veja as duas situações:

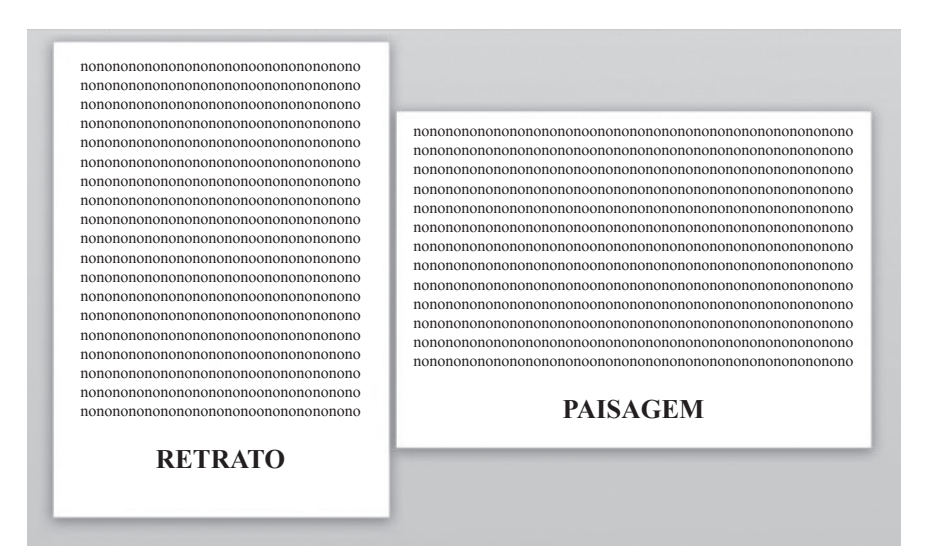

Para alterar, clique em Formatar, na barra de ferramentas, depois vá em Página. Abriram várias abas. Clique novamente em página e altere a orientação. Em alguns computadores, para alternar a configuração da página entre Retrato e Paisagem, você precisa clicar em Layout da Página, na barra de ferramentas (menu). Ali você verá várias opções de alteração, entre elas o item Orientação. Clique sobre ela e aparecerão as duas opções: Retrato e Paisagem. Então você clica sobre o formato que deseja.

## **e) Corretor ortográfico**

Os editores de textos fornecem maneiras de verificar ortografia e gramática. Enquanto você digita, o programa sublinha possíveis erros de ortografia e gramática. Se você não colocou um acento, escreveu incorretamente ou escreveu uma palavra masculina em vez da feminina, o editor de texto avisa do possível erro. Ele sublinha em vermelho o que **está errado** (se você digitar "caza" ele sublinhará em vermelho) e em verde o que **pode estar errado**. Para corrigir um erro, clique com o botão direito do *mouse* sobre a palavra sublinhada e, em seguida, selecione a palavra certa. Lembre que algumas palavras o computador não reconhece (como sobrenomes e palavras recentes). E quando acontece uma atualização (mudança) gramatical, pode levar um tempo para o computador começar a detectá-la.

#### **f) Colunas**

Este recurso será muito utilizado na produção de folhetos, fôlderes e informativos. Além disso, se você deseja somente dividir a folha na qual você está escrevendo, é só colocar sua página em colunas. Para fazer isso, vá no menu Formatar e clique na opção Colunas. Depois é só escolher a quantidade de colunas em que você quer seu texto. Em alguns computadores, para fazer isso você deve clicar em Layout da Página, na barra de ferramentas (menu), e depois em Colunas.

## **g) Salvação de documentos**

Quando você estiver pronto para salvar pela primeira vez o trabalho, clique em Arquivo na barra de ferramentas e em Salvar como. (Em alguns computadores, você deve clicar no ícone Botão Office, no canto superior esquerdo da tela.) Na caixa de diálogo exibida, digite um nome de arquivo que o ajudará a localizar o arquivo novamente no futuro e clique em Salvar. Por padrão, a maioria dos programas salva arquivos em pastas comuns como Documentos, Imagens e Música, o que facilita a localização dos arquivos na próxima vez. Caso você tenha outras pastas, é só procurar na coluna da esquerda que aparece na caixa que abriu para você salvar o documento.

Lembre-se que são comuns o travamento de computadores e as quedas de energia, que causam o desligamento repentino de sua máquina. Por isso, proteja-se para não perder seus dados e salve seu trabalho de 10 em 10 minutos.

## **h) Abertura de um documento já existente**

Para abrir um texto que se encontre numa pasta em seu computador, clique no menu "Arquivo", selecione "Abrir" e, em seguida, localize e selecione o texto desejado. Em alguns computadores (com diferentes versões do Microsoft Word), no lugar da palavra "Arquivo" você verá um ícone colorido, que fica no campo superior esquerdo da tela. Ao clicar ali, abre-se abaixo uma janela e nela você encontrará a palavra "Abrir". Para selecionar o texto desejado, você deve clicar duas vezes seguidas sobre o título dele.

## **i) Extensão de arquivo**

Extensão são letras que indicam o formato texto e, principalmente, a função que desempenham no computador. Cada extensão de arquivo tem um programa específico para trabalhar com ela; por isso, quando for nomear um arquivo, tome cuidado para não apagar a extensão! A extensão de um arquivo de texto do BrOffice Writer é odt, e do Microsoft é doc. Podem existir outras extensões, mas essas são as principais.

#### **j) Impressão**

Se você tiver uma impressora ou estiver em uma *lan house*, você pode imprimir o documento que você produziu. Na realidade, pode-se imprimir qualquer coisa do computador; basta clicar na tecla *Print Screen* e colar a imagem do computador em um editor de desenho.

No caso do editor de texto, o caminho que você deve fazer é: com o texto aberto, vá à aba Arquivo e clique em Imprimir. Você poderá escolher quais páginas quer imprimir, a quantidade de cópias, se quer preto e branco ou colorido, etc. O atalho para impressão é Ctrl P, ou seja, se você clicar em Ctrl P, abrirá a janela para impressão do texto. Lembre que em alguns computadores, no lugar de Arquivo, no menu, você verá um ícone colorido, que fica no canto superior esquerdo da tela.

## **2.3 Planilha eletrônica**

No Word é possível utilizar tabelas para realizar cálculos ou apresentação de dados. As planilhas eletrônicas são utilizadas para gerenciamento e planejamento de dados e informações, criar fórmulas para fazer cálculos, organizar informações e ainda apresentálos em diversos tipos de gráfico. Podemos fazer orçamentos, tabelas de produção agrícola, de gastos pessoais, de cálculos de impostos, etc.

Esse tipo de tabela, cujo nome mais correto é planilha (porque na tabela simples não podemos fazer cálculos), é formado por uma grade composta de linhas e colunas. As linhas são caracterizadas por números e as colunas são classificadas por letras. Quando uma linha se junta com uma coluna se forma uma célula. Cada célula possui um endereço único. Por exemplo, o endereço da célula da coluna A com a linha 1 é A1. São essas referências, essas indicações, que serão colocadas dentro das fórmulas para o programa calcular para nós. Abaixo, estão as células com seus endereços (sempre a letra da coluna depois o número da linha).

Podemos preencher as células com números, textos, funções e fórmulas para os cálculos.

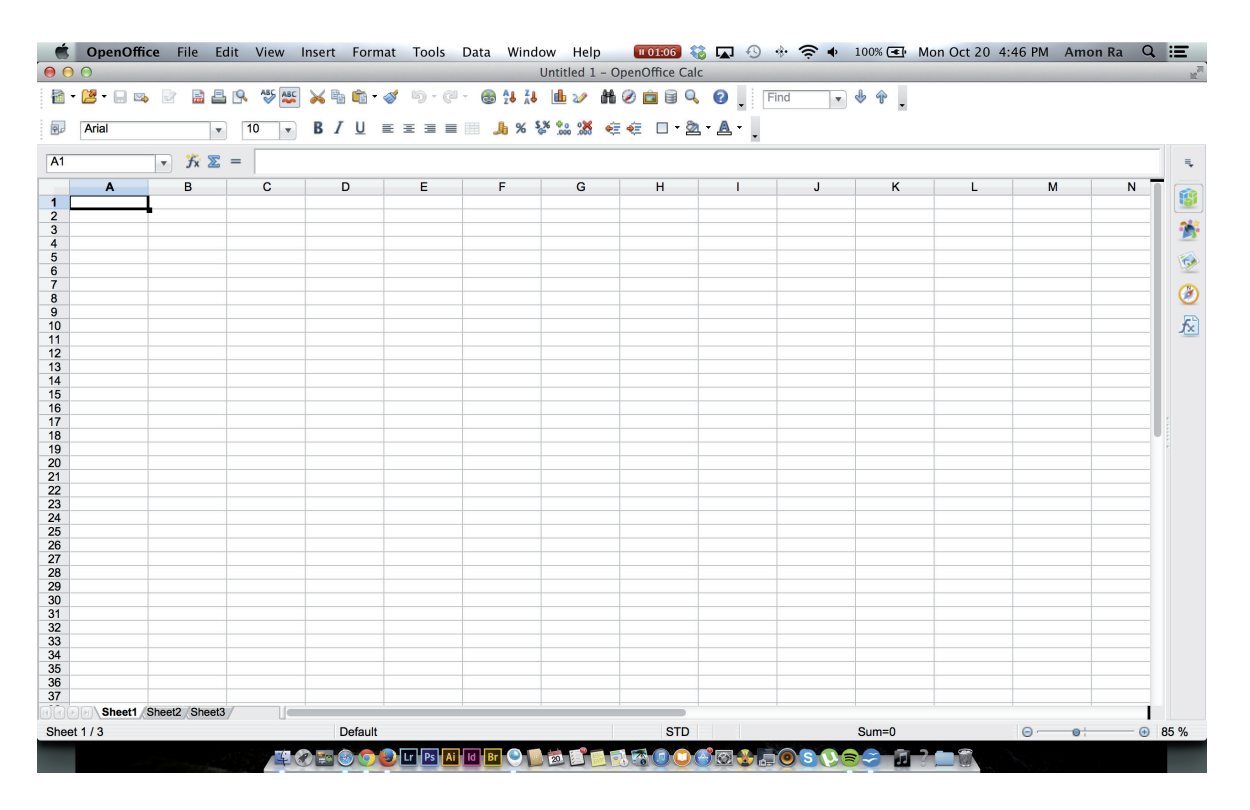

## **2.3.1 Fórmula**

A fórmula é a função mais importante do programa de planilha. Ao digitar um código programado na célula, o *software* produz um novo valor a partir dos valores já existentes. As vantagens são diversas. Cada célula da planilha funciona como uma calculadora, e podemos calcular diversos tipos de contas.

As fórmulas sempre começam com um sinal de igual. Os valores resultantes das fórmulas são atualizados quando os valores originais são alterados. Por isso, é essencial escrever o endereço da célula na fórmula e não o próprio valor.

As fórmulas devem ser colocadas sozinhas nas células. Se colocarmos a fórmula junto com um texto, por exemplo, o programa não vai reconhecer a fórmula. Lembre-se: comece com o sinal de igual (=) e depois escreva os códigos. Para que determinado dado seja colocado em uma célula, é preciso clicar em cima da célula escolhida. Se o número estiver formatado, a célula será preenchida com cerquilhas (###), indicando que a largura é insuficiente.

Nunca escrevemos os valores nas células, mas sim o endereço da célula que contém o número, como A1, sendo "A" a coluna e "1" a linha. Ao montar uma fórmula, ao separar as células com o ponto e vírgula (;), representamos uma célula e outra célula. Ao utilizarmos os dois-pontos (:), representamos o intervalo de um número até o outro.

Exemplo: A1;A7 é o mesmo que "A1 e A7", e A1:A7 é o mesmo que "A1 até A7" (abrange A1, A2, A3, A4, A5, A6, A7).

Veja as fórmulas mais usadas nas planilhas:

- **•Adição** das células de A1 a A10 =SOMA(A1:A10)
- **•Multiplicação** =(a1\*a10)
- **•Divisão** =(a1/a10)
- **• Subtração** =(a1–a10)
- **•Média** das células de A1 a A10 =MEDIA(A1:A10)

**Dica:** Para criar gráficos rapidamente, selecione os valores da tabela e tecle F11.

Exemplo: Ao digitarmos em uma calculadora 100+30+50+45+13 e apertarmos o sinal de igual (=), veremos o resultado no visor do aparelho. Na planilha eletrônica o processo é facilitado, pois podemos digitar somente o intervalo de valores. Pegando o exemplo acima, é só escrevermos =SOMA(endereço do 100:endereço do 13). O sinal de dois pontos (:) serve para agrupar os valores que estão em grupo grande; ele significa intervalo. Outra possibilidade é digitar o sinal de igual (=), escrever SOMA, abrir os parênteses, clicar no primeiro valor, apertar a tecla shift e clicar no último valor. Assim, a fórmula sai com o intervalo certinho desses valores.

## **2.3.2 Edição de células**

Como no editor de textos, também podemos formatar as células da planilha eletrônica. Aqui também temos o tipo da fonte (letra), o estilo da fonte, o tamanho, a cor, entre outros. Para editar, é necessário clicar na célula.

#### **2.3.3 Bordas**

Para aplicar bordas à célula, selecione a célula ou o intervalo de células ao qual deseja adicionar uma borda e clique na seta ao lado de Bordas (illume clique no estilo de borda desejado.

#### **2.3.4 Nome da planilha**

Podemos ter várias planilhas dentro de um arquivo só. Podemos editar o nome de cada planilha clicando com o botão direito em plan1 (e nas outras) e renomear.

## **2.3.5 Edição**

Como podemos escrever nas células, podemos também editá-las. O menu é o mesmo do editor de textos. Logo, estão lá as opções já conhecidas, como negrito, sublinhado, tipo e tamanho de fonte, etc.

## **2.3.6 Gráfico**

Criar um gráfico é muito simples com esse programa! Depois de construir a tabela, devemos selecionar todos os dados contidos, ou seja, as informações e os períodos (meses, dias, anos). Depois de feita a seleção, podemos clicar nos botões de atalho (ou, em algumas versões mais novas, ir direto a Inserir) e escolher o modelo do gráfico (colunas, linhas, pizzas, etc.).

## **2.3.7 Outras dicas**

• Digite Janeiro em uma célula, e segure o botão no canto inferior direito da célula e arraste para criar os meses remanescentes. Pode-se fazer isso com números para botar em ordem crescente também. As fórmulas também podem ser copiadas.

• Não sabe como criar uma fórmula? Utilize Ferramentas, Cálculos fáceis, selecione o tipo de operação, escolha a célula a aplicá-la e a célula para o resultado.

## **3 Internet**

## **3.1 Conceitos**

A internet é a rede que interliga milhões de computadores em todo o mundo, de vários tipos, tamanhos, marcas e modelos e com diferentes sistemas operacionais. Quando se liga à Internet, tem-se acesso à World Wide Web (termo inglês que significa "rede (ou teia) mundial"), que é como uma biblioteca cheia de páginas de informação. Desse nome vem a sigla www, que você vê nos endereços de sites. Dizendo de modo simples, é uma forma fácil e barata de fazer com que computadores distantes possam se comunicar.

As linhas transmissoras da internet podem ser:

- físicas, como no caso dos cabos e das fibras óticas;
- sinais de satélites, telefones celulares, torres 3 e 4G, ou de rádios.

A World Wide Web (Web) é o principal serviço da internet; é uma coleção de documentos interligados (páginas web) e de outros recursos da web ligados por URLs. Mas também existem outras funções, como: e-mail, transferência de arquivos, aplicativos, grupos de notícias e jogos online.

## **3.2 História**

A internet surgiu para o público em 1993. Nesse ano ela deixou de ser utilizada apenas por governos e universidades e passou a estar presente em diversas empresas e residências.

Antes de começar a explorar a Web, você terá que ter um fornecedor de serviços de internet. Esse serviço será disponibilizado pela empresa que lhe permite o acesso à internet e a outros serviços Web. Ela fornecerá diferentes formas para se ligar: por linha telefônica, cabo, fibra ótica ou Wi-Fi. Essas diferentes ligações determinam a velocidade do seu acesso à Internet.

## **3.3 Navegadores**

O navegador funciona como uma biblioteca. A gente entra em uma "sala" para procurar livros, revistas e informação. A sala é o navegador, onde podemos encontrar ou explorar páginas na internet. O navegador é um tipo de programa que funciona como uma janela, mostrando-lhe os vários Websites onde se encontra a informação. Tudo o que você precisa fazer é introduzir um endereço no seu navegador e é imediatamente levado para esse Website.

## **3.4 E-mail e redes sociais**

E-mail é a forma reduzida de *electronic mail*, que significa correio eletrônico. Enviar um e-mail é como enviar uma carta ou um produto por correio, porém a rapidez é bem maior e tudo funciona de forma eletrônica na internet. Tal como um endereço de casa, cada pessoa tem um endereço de e-mail único. Para você ter uma conta é gratuito e simples: basta preencher um cadastro em um dos diversos sites que disponibilizam contas de e-mail.

## **3.5 Pesquisa**

Uma das principais funções da internet é a pesquisa. Hoje em dia, podemos buscar qualquer tipo de informação na internet. Para isso, precisamos utilizar os navegadores e entrar em sites específicos de pesquisa. As páginas mais conhecidas de busca são o Google (www.google.com) e o Bing (www.bing.com).

Os sites possuem um espaço no qual escreveremos sobre o que desejamos pesquisar. Ao lado do espaço de escrita sempre tem uma lupa, indicando a pesquisa. Você clica nela e será "levado" àquele endereço. Além de buscar informações em outros sites, podemos procurar imagens, fotos, vídeos e livros.

É importante lembrar que os primeiros sites que aparecem na pesquisa são os mais visitados e os que pagam publicidade para a empresa dona do site. Assim, não quer dizer que os primeiros sites são os melhores. Portanto, tome cuidado!

## **3.6 Segurança**

Para sua segurança, não instale programas suspeitos. Existem sites que pedem que você instale um programa para rodar algum vídeo. Tome cuidado e verifique com outras pessoas ou por algum site de pesquisa se o programa e o site são confiáveis.

Desconfie de desconhecidos em redes sociais. Nunca forneça dados pessoais para desconhecidos. Evite enviar fotos, vídeos e informações para pessoas que você não conhece.

Outro ponto a ser observado com muito cuidado são os *links* (endereços que levam a outros sites – são palavras em cor diferente e, às vezes, sublinhadas). Uma das maiores fontes de vírus são os *links* em redes sociais e e-mails. Evite clicar em *links* em que vocês e um monte de gente foram marcados e não abra e-mails de instituições públicas (bancos, departamentos de trânsito, impostos e outros), pois eles não fazem contato por internet.

Celulares e *pen drives* sempre são mais suscetíveis. Os celulares e os *pen drives* são menos potentes que os computadores e, geralmente, as pessoas não instalam antivírus neles, mesmo sendo gratuitos. Proteja seu equipamento e tome cuidado com os computadores aos quais você conectará o celular e o *pen drive*.

Em relação a vídeos, o mais adequado é assistir somente àqueles que estiverem em páginas conhecidas. Existem vários sites de vídeos na internet, mas diversos deles possuem vírus e é bom tomar cuidados onde entramos. O mais recomendável é entrar em sites mais conhecidos, como o YouTube (www.youtube.com), o Daily Motion (http://www. dailymotion.com/br) e o Vimeo (https://vimeo.com).

Outros itens a ser observados são:

a) Senhas: Tomar cuidado com suas senhas é essencial. Tente não usar senhas com números seguidos ou só com seu nome. O ideal é misturar letras e números e não ter uma senha muito complicada, pois você pode esquecer.

b) Anúncios em redes sociais: A violência cresceu muito no meio rural, e vários bandidos utilizam redes sociais para acompanhar as pessoas que costumam divulgar compras, presentes e objetos de valor que possuem. Além disso, pessoas com más intenções observam pelas redes sociais quando as pessoas viajam ou ficam fora de casa por muito tempo; elas podem aproveitar-se disso para entrar nas casas e propriedades.

c) Brincadeiras, ofensas, boatos: Muito comuns atualmente, as ofensas, as brincadeiras de mau gosto e os boatos pela internet podem ter danos irreparáveis. A rapidez e a mobilidade da internet fazem com que qualquer postagem possa atingir milhões de pessoas em pouco tempo. Evite esse tipo de comentário em redes sociais.

d) Plágio: Ao produzir um trabalho no computador, você pode utilizar diversos sites de pesquisa na internet para ajudá-lo. O que não se pode fazer é copiar literalmente as informações e colar no seu trabalho. O ideal é utilizar os sites como pesquisa e construir seu próprio trabalho **baseando-se nessas informações** encontradas na internet. Lembre-se sempre de escrever o endereço eletrônico das páginas em que você fez a pesquisa no final do seu trabalho. São as referências.

A seguir, listamos vários sites que consideramos importante que você conheça:

- •www.agricultura.sc.gov.br
- •www.epagri.sc.gov.br
- ciram.epagri.sc.gov.br
- •www.cepa.epagri.sc.gov.br
- •www.cidasc.sc.gov.br
- •www.embrapa.br
- http://sistemasdeproducao.cnptia.embrapa.br/
- http://www.snt.embrapa.br/produtos/index/
- http://www.infoteca.cnptia.embrapa.br/
- •www.diagnose.cnptia.embrapa.br
- •www.youtube.com/user/epagrivideo
- •www.pertodevoce.sc.gov.br
- •www.fecam.org.br
- •www.yola.com
- •www.offliberty.com
- http://www.ustream.tv/channel/iss-hdev-payload
- •maps.google.com
- groups.google.com
- daftlogic.com
- sigsc.sds.sc.gov.br
- http://eadsenar.canaldoprodutor.com.br/

## **Referências**

**AUMENTANDO o desempenho**. Disponível em: <http://informaticosbr.blogspot.com.br/2012/03/ aumentando-o-desempenho.html>. Acesso em: 15 out. 2014.

**COMO funciona a internet.** Disponível em: <http://informatica.hsw.uol.com.br/a-internet.htm>. Acesso em: 17 set. 2014.

**INFORMÁTICA básica: principais funções das teclas no teclado.** Disponível em: <http://www. portaleducacao.com.br/educacao/artigos/48579/informatica-basica-principais-funcoes-das-teclasno-teclado#ixzz2y7WVmLqe>. Acesso em: 19 set.2014.

**USANDO o teclado**. Disponível em: <http://windows.microsoft.com/pt-br/windows/usingkeyboard#using-keyboard=windows-vista>. Acesso em: 26 ago. 2014.

## **Formação de monitores**

## **Introdução**

## **O Programa Santa Catarina Rural**

O Programa Santa Catarina Rural, mais conhecido pela forma abreviada SC Rural, é uma iniciativa do Governo do Estado de Santa Catarina com financiamento do Banco Mundial, com início em 2010 e término previsto para 2016. O financiamento, que visa consolidar a proposta de política pública para o desenvolvimento do meio rural de Santa Catarina, prevê investimentos da ordem de US\$189 milhões, dos quais US\$90 milhões serão financiados pelo BIRD e US\$99 milhões serão aplicados com recursos orçamentários do Estado.

A partir das experiências desenvolvidas pelo Estado, o SC Rural avança para novos desafios, apoiando planos e projetos com um enfoque amplo que pode envolver um município, um grupo deles e mesmo uma região (território) com o objetivo de aumentar a competitividade das cadeias produtivas exploradas pelos agricultores familiares e suas organizações. A responsabilidade direta pela coordenação do SC Rural é da Secretaria de Estado da Agricultura e da Pesca, através da Secretaria Executiva Estadual do SC Rural, tendo como executoras suas empresas vinculadas Epagri e Cidasc, a Secretaria de Desenvolvimento Econômico Sustentável, a Secretaria de Infraestrutura, a Secretaria de Turismo, Cultura e Esporte, a Fatma e a Polícia Militar Ambiental.

## **O Programa de Inclusão Digital Beija-Flor**

A política de inclusão digital do Governo do Estado, no âmbito da Secretaria de Estado da Agricultura e da Pesca, tem como diretriz principal promover o acesso e o uso das tecnologias da informação e comunicação pelo conjunto da população rural e pesqueira do território catarinense. A grande meta desse programa é diminuir as fronteiras entre o campo e a cidade, pois o jovem rural precisa enfrentar os novos desafios do campo amparado por todas as ferramentas tecnológicas e participar do movimento global de inclusão digital. Nesse sentido, nos últimos anos, alcançaram destaque as ações promovidas pelo Governo de Santa Catarina por meio desta Secretaria, em apoio a espaços públicos e comunitários de inclusão digital.

Constituiu-se em um dos principais eixos dessa política o investimento em equipamentos, mais recentemente a conexão à internet e a capacitação para apoiar a implantação de espaços coletivos de uso de tecnologias. Com base nessas diretrizes, e como forma de operacionalizar a oferta de equipamentos, o Programa de Inclusão Digital Beija-Flor foi concebido em 2004 buscando apoiar e viabilizar iniciativas de promoção da inclusão digital por meio da recuperação de equipamentos de informática usados e sua cessão, em plenas condições de funcionamento, a telecentros comunitários, escolas públicas, bibliotecas, associações comunitárias e outros projetos sociais.

O Programa atua na maioria dos municípios de Santa Catarina e tem como estimativa e objetivo atingir os 295 municípios do estado catarinense até 2016. Cada telecentro do Programa Beija-Flor é composto por, pelo menos, cinco computadores, podendo chegar a vinte. A maior parte do parque tecnológico está baseada em *software* livre. Quanto ao tipo de conexão à internet, na maioria das regiões temos conexão via rádio, e em número menos expressivo, banda larga. Em alguns telecentros, em que ainda exista inviabilidade nos meios de conexão mais utilizados, temos antenas de transmissão via satélite, através da parceria do Banco do Brasil com o Ministério das Comunicações.

Desde sua implementação, o Programa de Inclusão Digital Beija-Flor tem como parceiros o Banco do Brasil e a Caixa Econômica Federal, que efetuam a doação de bens que não usam mais para atendimento de ações específicas, com foco no desenvolvimento local e regional sustentável. Nesse contexto, em Santa Catarina, essas parcerias ajudaram a concretizar grande parte dos telecentros através das ações desta Secretaria e de suas empresas vinculadas, no âmbito do Programa de Inclusão Digital Beija-Flor. A concretização dessa ação só foi possível porque o Programa Beija-Flor conta com uma estrutura que envolve, somente no domínio da Secretaria Estadual de Agricultura, escritórios municipais e centros de treinamento (Epagri). Além dessas, conta também com a parceria e o apoio de Secretarias de Desenvolvimento Regional e das prefeituras municipais.

Nos telecentros são atendidas crianças, jovens e adultos oriundos das comunidades rurais e pesqueiras, cuja faixa etária varia de 12 a 89 anos. Por meio de monitores contratados pelas prefeituras parceiras, são elaborados planejamentos de atividades específicas para cada grupo. A organização e a articulação desses grupos são feitas pelo monitor, em parceria com coordenadores, técnicos e extensionistas da Epagri em nível municipal.

Todos os computadores são doados à Secretaria de Estado da Agricultura e da Pesca, que mantém uma equipe técnica que revisa os equipamentos e promove sua manutenção e instalação. A instituição parceira, normalmente a prefeitura, disponibiliza o local para instalação do telecentro, ficando responsável pela conexão com a internet e também pela contratação de um monitor.

Assim, em 4 de dezembro de 2004 foi inaugurado seu primeiro telecentro comunitário, na localidade de Barra do Tigre, no município de Concórdia, na Escola Básica Estadual Dogello Goss. O passo seguinte foi a instalação dos diversos telecentros pelo Estado inteiro. Além disso, outros projetos e programas foram construídos e instalados pela equipe Beija-Flor: Inclusão Digital Beija-Flor, Telefonia Fixa e Internet no Meio Rural, Kit de Informática – Jovem Rural nas Asas da Inclusão Digital e Formação de Jovens Rurais em Empreendedorismo e Inclusão Digital.

Em 2011, o programa oficializou a parceria com o Banco do Brasil, que garantiu a doação de 7 mil microcomputadores para inclusão social nas comunidades rurais e pesqueiras de Santa Catarina. O Tribunal de Contas do Estado também passou a compor parceria com a Secretaria da Agricultura.

## **1 Telecentros do Beija-Flor**

De forma geral, telecentros são salas no meio rural equipadas com computadores e acesso à internet de forma gratuita. Também são centros de acesso ao conhecimento e espaços de democratização da informática e da cidadania. Assim, disponibilizam serviços de acesso a microcomputadores e à internet, serviços de capacitação na área de informática e demais ações de utilidade pública.

Os telecentros foram criados para proporcionar à comunidade acesso ao conhecimento pelo uso de ferramentas de Tecnologia da Informação (TI), bem como promover o exercício da cidadania. A forma de organização de cada unidade de telecentro é regida pelas regras emanadas da integração entre os possíveis Conselhos Gestores, a comunidade de usuários e interessados e das contribuições pelos parceiros.

Os equipamentos são de uso público e gratuito, instalados prioritariamente em comunidades de baixa renda. A função social dos telecentros é atender a comunidade local em suas necessidades de desenvolvimento e aprendizado. Por ser um espaço público e democrático, é essencial observar as características socioculturais, respeitando o gênero, a etnia, a nacionalidade, a religião, a crença política, a idade, bem como diferenças de qualquer outra natureza.

Todas essas características têm que ser sempre voltadas ao conjunto de ideais dos telecentros Beija-Flor:

• Proporcionar a inclusão digital e social em conjunto com outras políticas públicas;

• Promover desenvolvimento humano, assegurando direitos e deveres que constituem o arcabouço sólido e seguro dos programas de inclusão digital;

• Intencionar as ações dos telecentros para a inclusão digital e social, potencializando e promovendo cidadania ativa, proporcionando o acesso da população aos meios e saberes informacionais;

• Desenvolver atividades culturais, sociais e de lazer que contribuam no fortalecimento da rede de proteção social da população do entorno, promovendo a inclusão digital e social através do acesso à sociedade da informação.

• Ser um polo de convívio comunitário, de desenvolvimento local e de inovações de experiências informacionais.

• Proporcionar a criação de uma comissão local, visando à participação organizada

da população na gestão dos telecentros, na inclusão digital e social da população, bem como no atendimento às necessidades dos indivíduos e da comunidade.

## **2 Formação de monitores**

A formação de monitores foi uma atividade concebida para que fosse passada a concepção e a importância que uma gestão de telecentro eficiente resulta nas comunidades. Além disso, pretende-se trabalhar com o significado das salas de informática para a população atingida e expor as diversas oportunidades que serão abertas para todos, de jovens a idosos.

Com esse material, busca-se promover a ideia do monitor que saiba identificar entidades, organizações e empresas capazes de se engajar nas atividades do telecentro, encontrando parceiros e buscando a sustentabilidade do local ao construir uma rede que leve o telecentro a caminhar com sucesso, em uma aprendizagem contínua. Além disso, pretende-se capacitar a gestão operacional dos telecentros para lidar com problemas de infraestrutura das salas, dos computadores, da internet, etc.

Os serviços de governo eletrônico e as diversas políticas públicas existentes também serão fomentados para que o monitor seja um ator que propague e multiplique o conhecimento. Partindo desses objetivos, as competências que um gestor de telecentro do Beija-Flor deve ter após a formação são as seguintes:

• Capacitar no uso da informática como ferramenta de gestão nas comunidades e nos estabelecimentos rurais;

• Motivar a comunidade a criar conteúdo digital, além de buscar e trocar experiências na internet;

• Organizar cursos e acompanhamento pós-aulas;

• Utilizar serviços e sites agrícolas sobre cidadania, mercado de trabalho, lazer, entre outros.

• Ser um gestor de espaço público informatizado;

• Ter capacidade de multiplicar as ferramentas de conhecimento adquiridas em sua vida profissional;

• Ter o conhecimento em infraestrutura e organização de um telecentro.

## **3 Gestão de telecentros**

## **3.1 Infraestrutura**

Toda a organização do espaço físico dos telecentros está localizada no manual operativo *Orientações para a Organização do Espaço Físico dos Telecentros*, produzido pela equipe do Programa de Inclusão Digital Beija-Flor. A seguir, repassamos algumas recomendações que deverão permear todo o trabalho nos telecentros.

Os telecentros do Beija-Flor precisam ser ambientados de forma a deixar o usuário confortável para trabalhar com os computadores por quanto tempo for necessário. Algumas características importantes da sala são:

- ser arejada;
- ter iluminação adequada;
- oferecer espaço para o monitor acompanhar os usuários individualmente;
- disponibilizar cadeiras específicas para o uso de computadores;
- • apresentar tomadas novas e não sobrecarregadas;
- • estar limpa e organizada;
- dispor de um mural de recados;
- ser silenciosa;
- • despertar sentimento de pertencimento nos usuários.

## **3.2 Equipe de trabalho**

Uma equipe é essencial ao bom funcionamento do telecentro. Ela pode ser composta por coordenador, monitor ou multiplicadores do conhecimento, assistente pedagógico e técnico de informática. Esse grupo estará envolvido no atendimento ao público, ministrando cursos, participando de oficinas, e na criação e no controle do cadastro de usuários. Em relação ao local, alguns podem atuar no telecentro diretamente, outros em espaços externos (como nas secretarias).

As vantagens de se ter uma equipe podem ser diversas:

- • Os objetivos ganham mais consistência;
- • A organização pode ser mais eficaz;
- • O alcance do telecentro é ampliado;
- • A inserção de cursos extras (fora da informática) é facilitada;
- • O acúmulo de diferentes habilidades/conhecimentos pode ser facilitado.

A escolha da equipe pode ser realizada via eleição ou indicação direta. É importante agrupar pessoas com experiência e com vontade de contribuir, como líderes e jovens de diversos segmentos representativos. A equipe deverá ser composta também pela prefeitura responsável, pelos possíveis parceiros e pela equipe Beija-Flor. Lembre-se de que há uma hierarquia de instâncias, e o contato deverá ser respeitado nesses moldes.

A duração da existência da equipe pode variar dependendo do local de atuação. O importante é que o conjunto tenha características essenciais ao bom funcionamento do telecentro, como: ser representante/líder da comunidade, ser ativo e estar compromissado com a comunidade e com o telecentro. As tarefas da equipe podem ser distribuídas de acordo com a vocação e o desejo de cada integrante, existindo itens obrigatórios para ser realizados:

• Organizar e gerenciar o uso do telecentro, definindo regras específicas;

• Assegurar que todas as atividades e todos os equipamentos sejam abertos a qualquer pessoa da comunidade;

• Organizar a distribuição e recepção dos cursos, desde a inscrição, passando por horários, separação por idade e nível de conhecimento, até o encerramento;

- Realizar reuniões periódicas de avaliação e de planejamento;
- • Manter a comunidade e os envolvidos informados constantemente.

## **3.2.1 Monitores**

Parte fundamental do processo, os monitores são o elo entre os equipamentos e os usuários. São eles que estão rotineiramente trabalhando com a comunidade, promovendo cursos ou acompanhando-os no dia a dia.

Sem a presença dos monitores, a finalidade de um telecentro não seria alcançada. Assim, aglutinamos a seguir todos os objetivos que os monitores devem ter ao comandar um telecentro:

• Melhorar a qualidade de vida, aumentando a atratividade do meio rural como local de permanência das pessoas, principalmente dos jovens;

• Incentivar a participação popular através de atividades de integração comunitária, gestão e sustentabilidade dos telecentros;

• Oportunizar maior agregação de valor por meio do uso da tecnologia e de acesso ao conhecimento e à informação;

• Garantir a qualificação permanente da mão de obra no processo de formação de uma nova geração de agricultores, oferecendo condições para gerenciar eficientemente o próprio negócio;

• Gerar conteúdo e informações que possam ser utilizados para melhorar o processo de aprendizagem, oferecendo aos participantes novos horizontes de atuação;

• Divulgar e fomentar a produção de conteúdo nas unidades do Projeto Beija-Flor;

• Proporcionar acesso remoto a serviços e informações do setor público;

• Incentivar a criação de redes de usuários que permitam a troca de experiências entre diversas comunidades e grupos de agricultores, bem como com outros segmentos sociais;

Prover e, consequentemente, aproximar as pequenas cidades de instrumentos tecnológicos de acesso às informações já existentes no meio urbano dos grandes centros e sua disseminação, aproximando esses ambientes;

Facilitar a aproximação entre os usuários e as políticas públicas, disponibilizando canais de comunicação entre o cidadão e as instituições públicas;

- Integrar esforços das instituições públicas em torno do tema da inclusão digital;
- • Incentivar o ensino a distância.

Seu principal papel é o de **multiplicador** da tecnologia digital. Ele é um facilitador na interação do usuário e o equipamento com suas diversas funções, tendo que capacitar a comunidade em conteúdos de importância e saber conduzir de forma correta os ensinamentos.

Cada telecentro e cada monitor têm seu método de trabalho, porém existem algumas atividades que deverão ser executadas para o telecentro se manter sempre em bom funcionamento:

- Verificar os equipamentos regularmente (mínimo uma vez por semana);
- • Registrar os usuários do telecentro;
- • Auxiliar os usuários no uso dos computadores;
- Avaliar o trabalho continuamente;
- • Preparar atividades periódicas, aulas e cursos;
- Elaborar fichas de presença e de avaliação;
- Ministrar cursos e atividades específicos para a comunidade;

Buscar sempre se informar sobre novidades do meio digital e de ferramentas didático-pedagógicas;

- • Inspecionar o telecentro ao abrir e ao fechar;
- • Verificar tomadas e fiação;
- • Averiguar se todos os equipamentos estão funcionando;
- Conferir se a impressora tem papel e tinta;
- Verificar a conexão da internet e a velocidade dos computadores;
- Conferir a atualização do quadro de avisos;
- Examinar se o ambiente está limpo e adequado aos usuários.

As qualificações que um monitor necessita ter estão descritas no *Manual Operativo – Orientações para a Organização do Espaço Físico dos Telecentros*. Esse material também contém o perfil necessário do monitor.

## **3.2.2 Contato com os usuários**

Um dos pontos mais importantes de uma gestão de telecentro é a relação com o usuário. A comunidade necessita sentir-se confortável no local, e o monitor tem papel essencial nessa questão. Para isso, existem algumas recomendações que poderão auxiliar a

equipe que trabalhará diretamente com os usuários.

Primeiramente, é necessário ter cuidados com a postura que você terá com o beneficiário. Às vezes, ocorre um choque da comunidade por ser a primeira vez do uso de um computador. Caso o monitor não respeite isso, o usuário pode afastar-se e nunca mais retornar. Queremos quebrar a distância que eles têm das tecnologias de informação e melhorar seu relacionamento com a máquina.

Também é importante reforçar que os usuários têm que saber se virar nas máquinas, com a supervisão do monitor (saber ligar, saber quando deu algum problema, acessar suas redes). Assim, eles acabam incorporando-se ao telecentro e sentirão mais autonomia para trabalhar nas máquinas, levando ao fim do medo dos computadores.

Deve-se demonstrar confiabilidade à comunidade (escutar a população, seus anseios, seus desejos e suas dificuldades). Faça programas de estudo estruturados, no qual todos se sintam acolhidos e não excluídos do processo.

Deve-se ter especial cuidado com os seguintes tópicos:

- questões religiosas;
- hábitos culturais;
- orientação sexual;
- portadores de necessidades especiais;
- problemas de visão;
- nível de alfabetização;
- política partidária;
- brincadeiras;
- dualidade na prática da agricultura (orgânica, convencional).

#### **3.2.3 Política de uso dos computadores no telecentro**

Sempre deixe bem claro aos usuários que o telecentro não é uma *lan house*, ou seja, existem características específicas de que todos deverão ter conhecimento ao adentrar o local. O primeiro, e um dos mais importantes, é que o beneficiário do telecentro sempre terá acompanhamento do monitor. Outro fator que deverá ser trabalhado é a ampliação de conhecimentos do usuário, desde assuntos gerais até específicos de sua área de atuação (provavelmente agricultura, artesanato ou maricultura). Importantes também são o acompanhamento e o auxílio em trabalhos escolares de crianças e adolescentes.

O uso de redes sociais é importante para fortalecer o contato entre conhecidos e familiares, ampliando a comunicação entre a população que não tem facilidade de acesso a essa tecnologia. Porém, é necessário controle sobre o conteúdo e advertências sobre os perigos que existem nas redes sociais.

Por fim, é preciso estimular o protagonismo: ensinar as pessoas a criar e produzir conteúdo local, a interagir com as redes da sociedade, a aprender a encontrar oportunidades, a exercer a cidadania e se preparar para um futuro melhor. Deve-se sempre ter em mente que os principais objetivos do telecentro são o combate à exclusão digital, a inserção da comunidade na sociedade da informação e o estímulo à relação da população com o poder público.

No *Manual Operativo – Orientações para a Organização do Espaço Físico dos Telecentros* está detalhada toda a política de uso dos computadores nos telecentros Beija- -Flor.

## **3.2.4 Utilização dos computadores**

Alguns cuidados são importantes para o uso contínuo e duradouro dos computadores nos telecentros. Lembre que um monitor não é obrigado a ser um técnico de informática, mas é essencial saber algumas ações que podem evitar problemas.

Primeiro, ao colocar o computador em funcionamento, deixe livres as aberturas existentes no monitor e no gabinete para a correta circulação de ar. Deixe espaço de pelo menos 10 centímetros entre a parte traseira e as laterais do gabinete e outros objetos ou equipamentos.

Antes de ligar o computador na rede elétrica, verifique se a tensão da fonte está configurada de acordo com a tensão da tomada a ser utilizada. O número que aparece na chave é o da tensão selecionada. Ao usar o módulo estabilizador, mude a chave da fonte para 115 v. É importante verificar a tensão da tomada onde o computador será ligado e a tensão configurada na fonte, pois a incompatibilidade poderá causar danos ao computador.

É aconselhável desligar os equipamentos da rede de energia elétrica durante tempestades ou ocasiões em que possa haver queda de energia. Raios podem danificar seu computador. Além disso, não introduza qualquer tipo de objeto nas aberturas, pois isso pode danificar o computador e causar choques elétricos.

Em relação aos cuidados com limpeza, não use o equipamento ao mesmo tempo que estiver se alimentando. Resíduos de alimento que entram em contato com o equipamento, especialmente líquidos, podem comprometer seu bom funcionamento. Para limpar o computador, não utilize detergente, solvente, querosene ou álcool; utilize somente pano levemente umedecido em água, lembrando-se de deixar o equipamento desligado da rede de energia elétrica.

Antes de desligar o computador, não se esqueça de sair do sistema operacional seguindo os passos corretos de desligamento. Também não sobrecarregue o computador com arquivos inúteis, pois discos rígidos com pouco espaço livre deixam o equipamento

mais lento e podem causar travamentos.

 Por prevenção, faça cópias de seus arquivos mais importantes e evite choque mecânico contra o computador. O funcionamento da unidade de disco rígido (HD) pode ficar comprometido.

## **3.3 Atividades nos telecentros**

## **3.3.1 Cursos**

Uma das inovações dos telecentros Beija-Flor é a promoção de cursos extras. Existe a opção de chamar um educador externo para lecionar, ou pode ser o próprio monitor, desde que ele tenha conhecimentos necessários para as atividades.

Se houver intenção de muitas pessoas de participar do curso, será necessário realizar uma separação em turmas diferentes, seja por número, seja por período. Além disso, não é possível lecionar um curso, por exemplo, de edição de planilha eletrônica, sem ter passado por algum tipo de experiência anterior com informática. Assim, você deve separar a turma também por conhecimentos prévios no assunto.

Também é recomendada a construção de conteúdo pré-programado para visitas específicas (jovens, idosos, crianças ou escolas). Assim, você está preparado para receber diversos públicos a qualquer momento.

Caso você escolha avaliar os estudantes, pode utilizar-se de avaliação escrita (porcentagem de acertos) ou prática (baseado em atividades já realizadas), analisando sempre a frequência (no mínimo 75% em cursos rápidos). Lembre-se de sempre abrir um espaço para comentários e sugestões das turmas, possibilitando melhorias nos cursos posteriores.

## **3.3.2 Montagem de um plano de curso**

Se você vai lecionar um curso por conta própria, existem algumas dicas que você poderá utilizar para montar um plano de curso. Antes de iniciar a construção do programa, você deverá responder às seguintes perguntas:

- Qual será o público-alvo?
- Qual será a faixa etária?
- Serão agricultores? De que ramo?
- Como será ensinado o conteúdo?

Para montar o plano de trabalho são necessários oito passos:

1º Passo) Tema: Escolha um tema geral para a sua aula.

2º Passo) Público: É preciso ser identificado para saber qual tipo de atividade poderá ser aplicado para os alunos de acordo com sua idade e suas dificuldades.

3º Passo) Duração: Nem sempre a duração do plano de aula ou de um projeto tem a duração prevista ou recomendada. Pode ser que dure mais ou menos, dependendo muito do tempo e do processo de andamento de cada atividade e das dificuldades da turma. O importante é que você consiga chegar ao objetivo principal do seu tema escolhido.

4º Passo) Disciplina: Quais as matérias específicas que estão envolvidas com o tema geral.

5º Passo) Objetivos: São a parte central do trabalho. São a finalidade que você quer alcançar com os seus educandos.

6º Passo) Metodologia: Aqui você vai colocar as ideias de como desenvolverá o tema escolhido, propondo atividades, brincadeiras, jogos, diálogos, como utilizará os recursos escolhidos, etc.

7º Passo) Recursos: São materiais que você utilizará na aula, como: som, livro didático, lápis de cor, CD, quadro-negro, etc.

8º Passo) Avaliação: Nesta parte você avaliará o desempenho do estudante durante o processo de ensino e aprendizagem. Qual foi sua meta? Conseguiu alcançá-la? Houve evolução desde o início?

## **3.3.3 Exemplo de plano de aula (I)**

Curso: Introdução à Informática

O Para quem é este curso:

Este curso é destinado a pessoas do meio rural.

• O que você vai aprender:

Histórico, componentes do computador, *software*, *hardware*, sistemas operacionais.

 Quanto tempo dura o curso:

X horas (ou dias).

 Qual o objetivo principal do curso:

Capacitar pessoas do meio rural para a utilização do computador e do Sistema Operacional Windows e Linux BrOffice.

 Módulo 1: O computador e seus componentes

Neste módulo o jovem aprenderá como o computador surgiu. Reconhecerá os seus componentes: monitor, teclado, *mouse*, leitor/gravador de discos, gabinete, CPU, disco rígido, impressora, fonte, aplicativos, placa-mãe e memória.

No decorrer do curso, o participante será convidado a realizar atividades práticas e de verificação do aprendizado.

 Módulo 2: Conhecendo os sistemas operacionais Windows e BrOffice

Neste módulo o aprendiz conhecerá: área de trabalho, barra de menu, espaço de trabalho, principais acessórios, barra de tarefas, abertura e fechamento de um programa, janelas e seus botões de controle, criação de pastas e arquivos, salvamento de arquivos no disco rígido, desligamento correto do monitor e do computador.

No decorrer do estudo, o participante será convidado a realizar atividades práticas e de verificação do aprendizado.

## **3.3.4 Exemplo de plano de aula (II)**

Curso: Digitação

**O** Para quem é este curso:

Este curso é destinado a pessoas do meio rural.

O O que aprenderemos:

A postura correta ao utilizar o computador, os tipos de teclado, a distribuição das teclas e a posição de cada dedo ao utilizá-los; as técnicas de digitação para a memorização das teclas e aquisição de agilidade na digitação.

O Onde você estudará:

O curso será realizado nos telecentros do Programa de Inclusão Digital Beija-Flor com acesso à internet.

O Quem você encontrará:

Além dos demais participantes, você contará com o apoio dos monitores, que serão os orientadores. Esses profissionais estarão durante o curso em contato com você, lecionando e respondendo suas dúvidas relacionadas ao conteúdo.

**O** Qual o objetivo principal do curso:

Ensinar a digitar de forma correta e com agilidade, posicionando corretamente os dedos no teclado e com postura adequada.

 Quanto tempo dura o curso:

X horas (ou dias).

O Conheça os conteúdos:

Este curso está organizado em dois módulos:

## Módulo 1 – Postura e teclado

Neste módulo o participante saberá qual a postura ideal durante a digitação, evitando os problemas de saúde decorrente dessa atividade. Além disso, conhecerá mais sobre o teclado, sua origem, tipos e função de cada tecla.

Módulo 2 – Práticas de digitação

No módulo 2 o jovem aprenderá como posicionar os dedos no teclado, como utilizar algumas teclas específicas, incluindo as teclas de atalhos, e colocará em prática a digitação por meio de diversos exercícios.

**O** Pré-requisito para acessar os conteúdos:

É necessário que o teclado do computador seja o Português ABNT2.

 Acessórios da aula:

Programa: Klavaro.

http://www.typingstudy.com/pt/.

## **3.3.5 Internet**

Antes de os usuários acessarem a internet, é necessário conversar sobre os diversos perigos que a rede mundial de computadores pode fornecer ao ser usada sem o devido cuidado. A seguir, tópicos recomendados para expor aos usuários dos telecentros:

- • Ter cuidado com a instalação de *software* suspeito;
- • Nunca confiar totalmente em desconhecidos em redes sociais;
- • Ter cuidado com *links* em sites desconhecidos;
- • Conscientizar-se de que celulares e *pen drives* sempre são mais suscetíveis aos vírus:
- • De preferência, assistir a vídeos somente em páginas conhecidas;
- • Não usar senhas muito fáceis, como 123456.
- • Evitar postar anúncios em redes sociais (viagens, compras, produções, etc.);
- • Não fazer brincadeiras, não ofender e evitar passar boatos adiante;
- • Nunca copiar o conteúdo de um *site*. Isso é plágio e é crime. Se você se basear em alguma página para escrever algo, você deve mencionar o endereço e os autores.

#### **3.3.6 Serviços de governo eletrônicos**

Os serviços de governo eletrônicos são o uso de meios eletrônicos para a prestação dos serviços governamentais. Essas plataformas têm como objetivo o uso de ferramentas eletrônicas e tecnologias da informação para aproximar governo e cidadãos, informando e divulgando serviços ou produtos do governo à população.

As diferentes ferramentas usadas podem ser portais de internet com fóruns, exposição de bancos de dados, aplicativos para telefonia móvel e telefones de serviço. Principalmente em áreas afastadas, os serviços promovem agilidade e diminuição de custos e de tempo para a população.

Conheça bem os sites antes de recomendar o acesso aos usuários. A seguir, uma lista que pode ser trabalhada com a comunidade envolvida na agricultura:

- www.agricultura.sc.gov.br
- • www.epagri.sc.gov.br
- ciram.epagri.sc.gov.br
- www.cepa.epagri.sc.gov.br
- www.cidasc.sc.gov.br
- • http://www.cidasc.sc.gov.br/defesasanitariaanimal/files/2012/09/Manual-GTA-

## CIDASC.pdf

- • www.embrapa.br
- http://sistemasdeproducao.cnptia.embrapa.br/
- • http://www.snt.embrapa.br/produtos/index/
- • http://www.infoteca.cnptia.embrapa.br/
- • www.diagnose.cnptia.embrapa.br
- • www.youtube.com/user/epagrivideo

Além desses sítios, existem outros endereços que auxiliam a vida do usuário, principalmente os que moram em áreas afastadas. Alguns sites que também podem ser utilizados para educação e lazer:

- • www.pertodevoce.sc.gov.br
- • www.fecam.org.br
- • maps.google.com
- • groups.google.com
- • daftlogic.com
- • sigsc.sds.sc.gov.br
- • http://eadsenar.canaldoprodutor.com.br/
- • bndigital.bn.br
- • http://www.iped.com.br/cotidiano/curso/fotografia
- • https://photostv.com.br/
- http://www.somatematica.com.br/jogos.php
- http://www.easycomp.com.br/subpages/cursos/mouse.htm
- • http://info-ideal.blogspot.com.br/2011/08/voce-e-bom-no-uso-do-mouse.html

(*download* de *software*)

- • www.yola.com
- • www.offliberty.com
- • http://www.ustream.tv/channel/iss-hdev-payload

## **3.4 Participação comunitária**

Normalmente, a maioria dos telecentros é iniciativa que vem de fora da comunidade. Posto isso, a participação da comunidade é o elemento mais importante para o sucesso e a sustentabilidade do telecentro.

Promover a participação da comunidade na implantação, montagem e melhoria contínua do telecentro comunitário pode ser um processo lento, porém decisivo para que as pessoas desfrutem dele e se comprometam com ele. Oferecer uma oportunidade de acesso, uso e apropriação de tecnologias digitais para solucionar problemas e contribuir para o desenvolvimento humano integral é essencial ao Programa Beija-Flor.

A organização comunitária é vital para a solução dos problemas relativos a seu contexto. Assim, a melhor maneira de ancorar os telecentros a uma visão social é planejá- -los e instalá-los de modo que se integrem a outros espaços e atividades de comunicação pertinentes à comunidade, podendo ser: rádio comunitária, bibliotecas públicas, centros e grupos culturais, organizações comunitárias, escolas, entre outras.

A gestão de um telecentro comunitário responde à missão social de suas atividades e faz uso dos instrumentos técnicos que sejam mais apropriados para ajudar a resolver os problemas. Um ponto importante é a capacitação de operadores e usuários para tirar o melhor proveito das tecnologias disponíveis. Sem capacitação, o telecentro comunitário morre pela inércia de operadores que desconhecem o potencial da tecnologia disponível, ou simplesmente não conseguem ajudar, de maneira educativa, os usuários.

Lembre-se de incentivar os usuários a entender de que maneira as tecnologias digitais podem solucionar seus problemas, contribuindo para seu desenvolvimento humano integral.

## **3.4.1 Trazendo a comunidade para dentro dos telecentros**

Além do uso tradicional e rotineiro dos computadores pelos usuários, podem-se programar diversas outras atividades e ações culturais que tragam a comunidade para dentro do telecentro, utilizando-o como um centro de múltiplos usos pela população local. Exemplos de como montar uma estrutura multifuncional para o telecentro são:

a) Cinema

• (http://canaldoensino.com.br/blog/14-sites-para-assistir-filmes-gratis-nainternet)

• offliberty.com (*download* de vídeos do YouTube)

b) Aprendizado de línguas estrangeiras

- http://www.primecursos.com.br/idiomas (inglês, alemão e espanhol)
- Atividades com o site Google tradutor (https://translate.google.com.br)

c) Estrutura multiúso (abrindo o espaço às atividades de fora do meio digital e coordenando-o):

- preservação da cultura local através de palestras;
- artes diversas;
- educação sexual via palestras;
- reuniões de jovens;
- construção de uma associação;
- implantação de uma biblioteca.

## **3.4.2 Despertar protagonismo no jovem**

Um dos principais objetivos da criação dos telecentros é o combate ao êxodo rural. O principal grupo que migra para os centros urbanos é formado por jovens do campo. Para auxiliar a diminuir esse número, necessitamos oferecer novas tecnologias, como a informática e a internet, para esse segmento também.

Além disso, devemos incentivar que os jovens formados em cursos nos telecentros repliquem o conhecimento para a família e a comunidade. Podemos estimular atividades relacionadas ao *marketing* do telecentro para os jovens fazerem e também podemos apresentar possibilidades de troca de produtos/serviços.

Outro público-alvo são as crianças, acompanhadas ou não de professores. Além de atividades com as ferramentas de escritório, programas de desenhos e os programas do próprio Linux, existe a possibilidade de trabalhar com a internet (jogos educativos), alfabetização, vídeos e trabalhos da escola.

## **3.4.3 Despertar o protagonismo da 3a idade**

Outro público essencial e que sempre está presente nos telecentros do Estado é o da terceira idade. Sabemos que existe, por parte desse público, maior dificuldade no manuseio dos computadores e de suas funções, mas com paciência e atividades programadas podemos fazer belos trabalhos.

Existem algumas dicas que poderemos utilizar ao lidar com esse público especial:

- • Despertar potencialidades e capacidades para novos projetos de vida;
- • Valorizar as experiências de vida e de trabalho;

• Estimular a condição de escolher e decidir, contribuindo para o desenvolvimento da autonomia e do protagonismo social;

• Oportunizar dinâmicas de grupo, passeios, recreação, práticas de leituras na biblioteca, reflexões, entre outras atividades;

Desenvolver projetos de prevenção de doenças e de qualidade de vida, tirando as pessoas de casa para oferecer novos desafios, evitando a depressão e outras doenças.

## **3.5 Sustentabilidade dos telecentros**

A gestão do dia a dia é importantíssima para o bom funcionamento do telecentro, porém é necessário pensar sempre para a frente, para o futuro. Precisamos transformar o local em um ambiente sustentável, ou seja, é preciso que ele tenha sobrevivência, com eficiência, por longo prazo.

Existem diversos tipos de sustentabilidade, e no nosso caso destacamos: financeira, social e organizacional. Nessa parte, será destacado o contato com outras instâncias. Assim, podemos identificar, envolver e trocar informações com:

• líderes formais (Secretaria da Educação, Secretaria da Agricultura, Igrejas, Associações, Comércio, etc.); e

• líderes informais (pessoas influentes, representantes de diferentes segmentos da comunidade, jovens experientes, etc.).

Depois, devemos organizar um orçamento do que é gasto no telecentro. Separamos em:

- custos bancados pelos órgãos públicos envolvidos;
- custos de manutenção não bancados.

Assim, podemos pensar em custos de melhorias, com os quais, a partir da própria comunidade, poderemos adquirir diversos materiais extras que agregarão valor ao telecentro, como: impressora multifuncional, papel, *toner*, projetor, sistema de som, pequena remuneração para auxiliares, etc.

Mas como poderemos buscar esses recursos? Não há regra fixa para a elaboração de uma estratégia, e cada comunidade deve encontrar sua melhor maneira. A seguir, demonstraremos algumas estratégias que poderão ser utilizadas para buscar recursos extras para o telecentro:

• Prestação de serviços

serviços do monitor para o comércio;

serviços de usuários para o comércio;

criação e manutenção de blogues e *sites* para associações, comércio local e cooperativas;

criação de serviços gráficos (cartões de visita; convites de aniversário, casamento e festas; informativos; apostilas; fotos).

• Trocas e parcerias com o comércio local emissão de certidões;

emissão de notas fiscais eletrônicas;

capacitação de funcionários;

movimentação bancária.

• Parcerias com empresas e instituições diversas

- responsabilidade social de empresas;
- aumento dos investimentos com cunho ambiental;
- apresentação de projetos a ser financiados.

## **3.6 Montagem de um projeto**

Além dos serviços exemplificados anteriormente, podemos construir um projeto maior para buscar alguma parceria. Os projetos podem ter como objetivo alguma melhoria do telecentro, como novos equipamentos, novos móveis. Também existem projetos que visam trocar experiências com outros telecentros ou até com órgãos de outras regiões.

É interessante destacar que as empresas possuem orçamento para destinar à sua função social Nela, as instituições buscam investir em projetos inovadores em comunidades que necessitam de auxílio. Porém, faz-se necessário ir além de uma campanha filantrópica ou de apoio; é preciso transparecer seus valores, seus princípios em prol do bem-estar da sociedade e a possibilidade de acrescer para proporcionar uma existência melhor a todos com quem se relaciona.

Enfim, para buscar essas parcerias, é essencial ter um projeto bem estruturado. Alguns itens são essenciais nesse processo:

- apresentação/introdução;
- justificativa;
- objetivos;
- metodologia;
- • avaliação do processo;
- • avaliação dos resultados;
- avaliação dos impactos;
- • parcerias e alianças;
- equipe técnica;
- • comunicação;
- cronograma;
- orçamento.

## **Apresentação/Introdução**

Nessa primeira parte, o leitor será exposto, de forma clara e objetiva, à proposta e ao contexto do projeto. Deverão constar informações essenciais (área do projeto; localização; características sociais, ambientais, políticas, culturais e comportamentais da população, etc.). Você tem que chamar a atenção do leitor, sendo prático e objetivo.

Também deverá conter o histórico do proponente (descrever ações anteriores já realizadas, indicação de resultados quantitativos e qualitativos obtidos), o histórico dos envolvidos (atividades realizadas e consolidadas dos integrantes do projeto e envolvidos).

Por fim, descreva o objetivo geral e os resultados esperados com o projeto.

#### **Justificativa**

Devemos responder aqui por que e para que executar o projeto. Caracterize o foco principal do

projeto e seu contexto, explicite sua dimensão, descreva o público a ser atingido e destaque a relevância do projeto (motivo, alinhamento com políticas parecidas, potencial, contribuição em algum problema local, inspiração). Além disso, descreva o impacto social previsto (quais serão as transformações desejadas e esperadas).

## **Objetivo geral**

Nesse ponto, você deve especificar com clareza o que pretende atingir ao final da realização do projeto. A formulação dos objetivos deve estar orientada para o resultado a que se pretende chegar no final do projeto. Para isso, redigem-se os verbos no infinitivo.

Ex.: Desenvolver a inclusão digital de jovens da comunidade visando ao aperfeiçoamento de técnicas de colheita em frutíferas.

## **Objetivos específicos**

Enumerar (listar) as etapas intermediárias que deverão ser cumpridas no decorrer do projeto, com vistas a alcançar o objetivo geral.

 Ex.: Oferecer cursos de introdução à informática básica. Alavancar parcerias para melhorias do telecentro.

## **Metodologia**

É, basicamente, descrever como você fará o projeto. De que maneira serão realizadas as ações e quais serão as atividades previstas para alcançar os objetivos mencionados anteriormente. Deve-se detalhar o método pelo qual se deseja chegar ao resultado, ou seja, especificar as etapas de desenvolvimento do projeto.

A partir da organização da proposta, procura-se descrever quais tecnologias sociais serão utilizadas, como será a monitoração e a avaliação, o período em que acontecerão as atividades, os locais da execução das atividades, os mecanismos de participação comunitária e as funções dos envolvidos. Por fim, buscar referenciar outros projetos bem-sucedidos que utilizaram ações similares ao trabalho em questão.

## **Avaliação do projeto**

Nessa parte, deve-se explicitar como você avaliará os resultados obtidos ao longo e ao final do projeto. Tente acompanhar as seguintes características:

- eficácia dos métodos;
- listagem dos procedimentos e sua avaliação individual;
- retomada dos objetivos específicos e dissertação individual de sua avaliação;
- relato dos impactos observados:
- descrição das transformações alcançadas;
- identificação dos resultados quantitativos (números) e qualitativos (qualidade).
- resultados esperados depois do término da parceria (médio e longo prazos);
- fornecimento de indicativos de melhorias para o próximo projeto.

#### **Equipe técnica**

Aqui você deve descrever todos os envolvidos no telecentro e no projeto. Indique a formação profissional, as experiências anteriores, funções e o tempo dos integrantes dedicado ao projeto. A quantidade de envolvidos depende de cada projeto (coordenador pedagógico, coordenador administrativo, etc.).

## **Comunicação**

Nesta parte é indicado como será realizada a divulgação do projeto: os meios de comunicação utilizados, quais os líderes, que políticos e associações serão utilizados na publicidade.

#### **Cronograma**

Relacionar as atividades indicando os prazos para a realização de cada uma, usando o mês como unidade. Lembre-se de considerar o prazo de vigência do contrato que se deseja firmar.

#### **Orçamento**

Considerando cada objetivo detalhado, indique o valor do investimento, descreva a contrapartida da parceria, os recursos provenientes de outras fontes e destaque a contrapartida do telecentro (equipamentos já adquiridos, bolsas, infraestrutura, conexão com internet, móveis, etc.).

#### **Conheça seu projeto**

A seguir, destacamos algumas características essenciais para você deixar seu projeto ideal:

- Conheça-o de ponta a ponta;
- • Valorize as potencialidades da ideia;
- Domine as justificativas que apontam para a importância e o diferencial do conceito elaborado;
- • Aposte na criatividade para criar elementos diferentes, que se destaquem;
- Tenha humildade para conhecer os pontos fracos e, a partir disso, trabalhe para solucionar os possíveis problemas que surjam no decorrer do planejamento ou da execução;
	- • Acredite no que você tem a oferecer;
	- • Conheça o mercado;
	- Analise ideias semelhantes e empresas situadas na mesma localidade;
	- Observe como outras organizações ou até mesmo outros telecentros conseguiram patrocínio;

• Faça uma lista de possíveis patrocinadores e procure entender como eles bancam as ideias. Algumas empresas abrem editais internos, enquanto outras organizam reuniões periódicas de patrocínio. Esforce-se para conseguir marcar uma reunião presencial, pois poderá expor suas ideias e seu planejamento.

#### **Apresentação**

Depois de montado o projeto, é hora de construir uma apresentação desse trabalho para apresentar para terceiros. Seguem algumas dicas:

- Faça uma apresentação sucinta, clara, completa e atrativa;
- As pessoas precisam acreditar em você e em sua ideia antes de investir;
- Deixe os financiadores se sentirem parte da ideia;
- • Utilize métodos visuais, como *slides* ou vídeos, para chamar a atenção da plateia;
- Fique atento para ouvir as observações e alterações sugeridas pelos patrocinadores;

• Além de recursos financeiros, esteja aberto à negociação de outras possibilidades, como a permuta por produtos e serviços.

## **O que pode dar errado**

Mesmo com todas essas informações, às vezes o projeto acaba não saindo do jeito que queríamos. Não é fácil encontrar um projeto que tenha sido planejado e executado de forma perfeita, sem nenhum problema ou contratempo, principalmente em termos de orçamento, prazo final e qualidade do produto. Algumas vezes um projeto pode ser um total fracasso.

Também é muito comum terminar um projeto com prazo final seriamente comprometido. Outras vezes, os parceiros não recebem o produto ou serviço com todas as características e funcionalidades que esperavam receber.

A seguir, listamos os erros mais comuns na elaboração e na prática do projeto:

- Planejamento inadequado e falta de definição do escopo;
- Comunicação falha entre os envolvidos;
- Não visualização dos riscos do projeto;
- Falhas no gerenciamento da qualidade;
- Gestão inadequada e mudanças de escopo;
- • Ingerência do plano de trabalho;
- • Recursos humanos inadequados ou insuficientes;
- • Plano de projeto não realista;
- • Subestimação do escopo do projeto;
- Alterações no andamento;
- Falta de planejamento dos imprevistos;
- Inabilidade de detectar problemas antecipadamente;
- Número insuficiente de pessoas na equipe;
- Complexidade técnica maior que a esperada do projeto;
- Mudanças de prioridade;
- Falta de comprometimento da equipe;
- • Falta de cooperação dos grupos de apoio;
- Falta de motivação da equipe;
- Pessoal não qualificado.

## **Como evitar esses erros**

A limitação do tempo é a mais importante característica de um projeto. Todo projeto tem início e fim previstos. Não pode haver projeto com duração indeterminada ou que dure "para sempre". Alguns projetos são definidos a partir de uma data inicial, outros são guiados por uma data final, mas sempre uma dessas informações deverá estar claramente definida.

Todo projeto tem objetivos tangíveis e bem definidos que podem incluir a concepção e construção de um produto, o desenvolvimento de um sistema, a prestação de um serviço, ou mesmo a realização de um evento. Tal projeto somente será considerado concluído quando seu produto ou serviço for produzido e entregue, dentro das especificações e características contratadas.

O risco é um evento ou condição incerta que pode ou não ocorrer. Se ocorrer, com certeza, afetará o projeto, provocando um impacto positivo ou negativo em seus objetivos. Geralmente, os projetos não contam com todas as informações necessárias para o perfeito planejamento do trabalho, uma vez que a equipe do projeto estará lidando com o futuro, que já é incerto por natureza.

Deve-se estar atento a qualquer mudança no ambiente do projeto de forma a atuar pró-ativamente na sua gestão, visando alcançar os objetivos definidos. Trabalhar com tais incertezas significa assumir alguns riscos que devem ser gerenciados. Gerenciar riscos é o processo de identificação, análise, desenvolvimento de respostas e monitoramento dos riscos em projetos, com o objetivo de diminuir a probabilidade e o impacto de eventos negativos e de aumentar a probabilidade e o impacto de eventos positivos.

Por fim, selecione e desenvolva uma equipe que tenha características compatíveis com o projeto que será realizado. Defina quais são as funções de cada setor da equipe e determine suas responsabilidades e ações. Envolver e incluir o parceiro durante todas as etapas do projeto é muito importante. E não se esqueça de estabelecer pontos de revisão no final de cada etapa do projeto.

## **4 Extras**

## **4.1 Propaganda do telecentro**

Como divulgar seu telecentro? Temos algumas dicas que você pode seguir para fazer a propaganda do telecentro e, assim, angariar usuários e parceiros:

- • Apresentar-se à comunidade;
- • Tornar-se uma organização familiar à comunidade;
- • Gerar interesse em suas atividades;
- Perceber a necessidade de um comitê interessado.

Para divulgar, precisamos ter um documento com as principais atividades do telecentro. O ideal é termos uma lista de serviços/cursos que o telecentro oferece, as instalações do telecentro e os membros participantes.

Os meios de comunicação podem ser: rádio, artigos de jornais, cartazes na comunidade, grupos comunitários, anúncio na internet (blogue, redes sociais, *site*), etc.

## **4.2 Problemas frequentes no uso dos computadores e sua resolução**

*a) Micro não liga:*

- Verificar a seleção de tensão na fonte (115V/230V);
- Verificar se existe energia nas tomadas;
- • Verificar a conexão dos cabos de alimentação;
- Verificar se o módulo estabilizador está funcionando corretamente.

## *b) Micro reinicia sozinho:*

- • Verificar a seleção da tensão da fonte (115V/230V);
- Verificar o estado interior do gabinete (pode estar sujo);
- • Verificar possível defeito na memória.

## *c) Micro liga e não aparece imagem:*

- Verificar se o led do monitor está aceso. Caso esteja, verificar ajustes de brilho/contraste;
- • Verificar cabo de sinal e energia do monitor.

## *d)* Drive *não funciona:*

- Verificar se o disco está formatado e não está danificado;
- • Tentar outro disco.

## *e)* Mouse *não movimenta o cursor:*

- Verificar a conexão do cabo com a CPU;
- • Confirmar se o sistema operacional foi inicializado com o *mouse* conectado.

## *f) Monitor não liga:*

- • Verificar cabos de energia e sinal;
- • Verificar o funcionamento das tomadas;
- • Verificar a chave liga/desliga do monitor.

## *g) Computador não se conecta à internet:*

- Verifique se o cabo de rede está conectado à placa e ao roteador;
- Se estiver usando rede sem fio, verifique se a antena está conectada à interface de rede;
- Reinicie o *wi-fi* se ele não estiver funcionando.

## **4.3 Lidando com reclamações**

Caso haja reclamações da comunidade sobre o telecentro ou sobre a gestão do próprio monitor, recomenda-se:

- • Manter-se calmo e amigável nessas situações;
- • Ouvir com atenção e pedir desculpas;
- • Explicar o que você fará para resolver o problema;
- • Agradecer o usuário por trazer o problema à tona;
- • Ser criativo e tomar medidas de emergência;
- Não deixar que as coisas se tornem pessoais;

Registre a reclamação em um formulário com estes itens:

- o Nome do telecentro:
- o Nome do usuário:
- o Data e hora do registro da reclamação:
- o Reclamação:
- o Data da solução da reclamação:
- o Solução usada:
- o Observações:

## **5 Considerações finais**

Este caderno didático teve por objetivo apresentar algumas características que julgamos ser essenciais para a gestão dos Telecentros Beija-Flor. Além do conteúdo, uma das iniciativas mais importantes na condução do telecentro é a troca de experiências entre monitores e gestores de diferentes localidades. É a partir desse contato que diversas atividades poderão ser melhoradas, problemas serão resolvidos de forma mais rápida e inovações poderão ser testadas.

A população dessas comunidades mais afastadas necessita que o monitor promova o exercício da cidadania. Isso pode ser conseguido impulsionando a melhoria das condições de vida das pessoas e motivando-as a trabalhar com as novas tecnologias de informação.

## **Referências**

JENSEN, M.; ESTERHUYSEN, A. **O livro de receitas do telecentro comunitário para a África – Receitas para autosustentabilidade.** Paris: Unesco, 2001. 130p.

SANTA CATARINA. Secretaria de Estado da Agricultura e da Pesca. **Manual Operativo do Programa Beija-Flor – Orientações para a Organização do Espaço Físico dos Telecentros.** Disponível em: <http://200.18.9.46/wpcontent/uploads/2014/12/Manual-Operativo-Beija-Flor.pdf>. Acesso em: nov. 2014.

## **ANEXOS**

ESTADO DE SANTA CATARINA SECRETARIA DE ESTADO DA AGRICULTURA E DA PESCA DIRETORIA GERAL GERENCIA DE TECNOLOGIA DA INFORMAÇÃO E GOVERNANÇA ELETRONICA PROGRAMA DE INCLUSÃO DIGITAL BEIJA-FLOR SISTEMA DE INFORMAÇÕES GERENCIAIS

## **Ficha de Inscrição de Usuários**

Nome Telecentro:

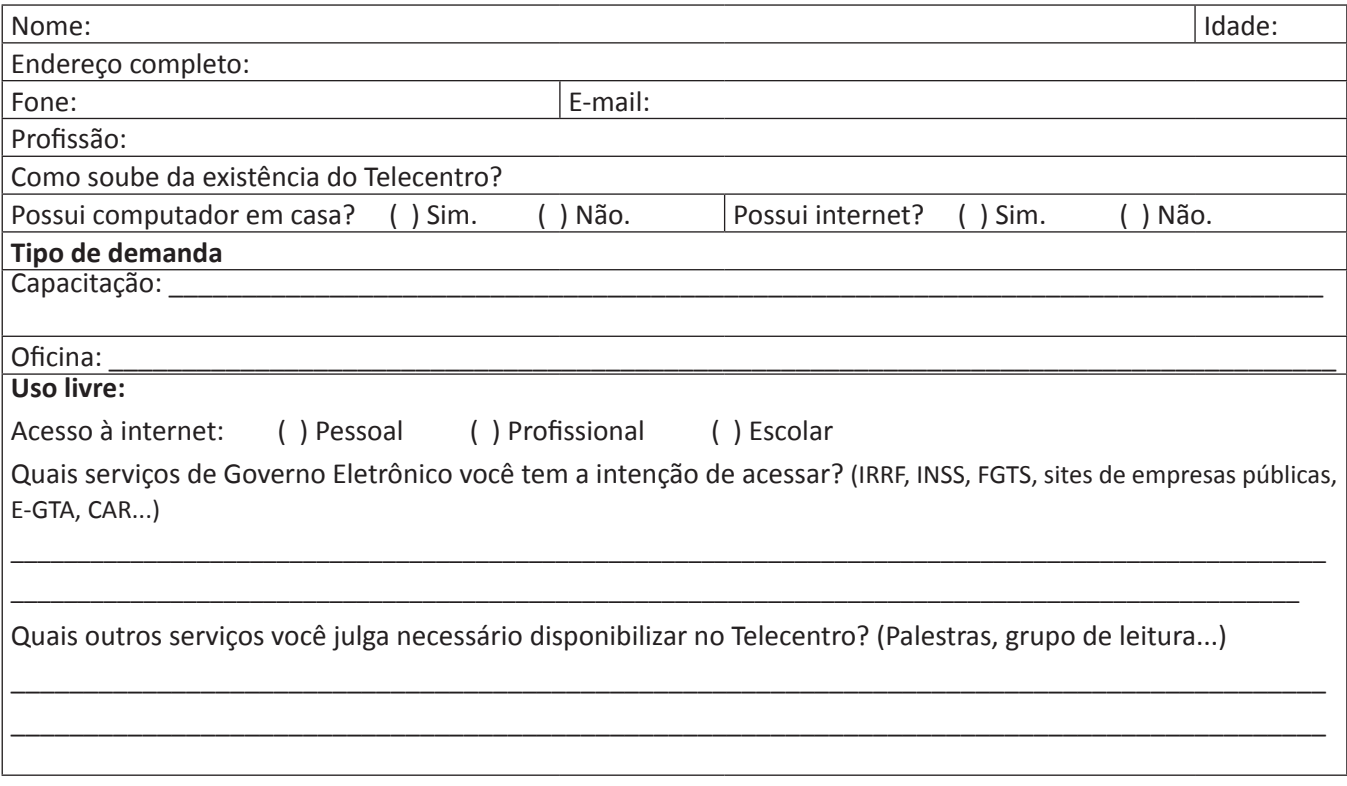

*Rodovia Admar Gonzaga, 1486 – Itacorubi – 88034-001 – Florianópolis, SC Fone (48) 3664-4400 Fax: (48) 3664-4293 http://www.agricultura.sc.gov.br/beijaflor*

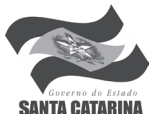

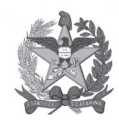

ESTADO DE SANTA CATARINA SECRETARIA DE ESTADO DA AGRICULTURA E DA PESCA DIRETORIA GERAL GERENCIA DE TECNOLOGIA DA INFORMAÇÃO E GOVERNANÇA ELETRONICA PROGRAMA DE INCLUSÃO DIGITAL BEIJA-FLOR SISTEMA DE INFORMAÇÕES GERENCIAIS

## **Ficha de Acompanhamento de Utilização**

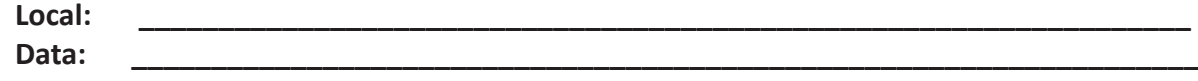

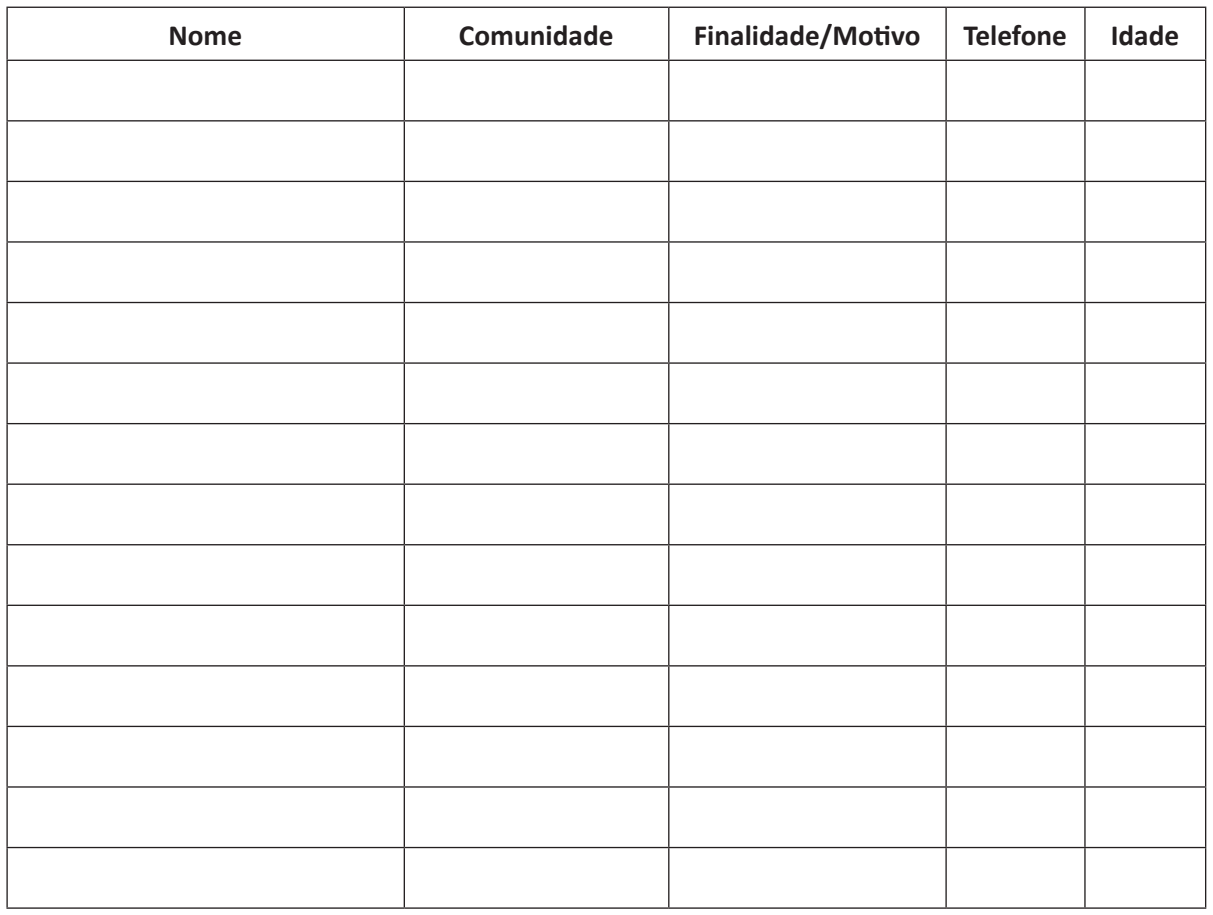

*Rodovia Admar Gonzaga, 1486 – Itacorubi – 88034-001 – Florianópolis, SC Fone (48) 3664-4400 Fax (48)3664-4293 http://www.agricultura.sc.gov.br/beijaflor*

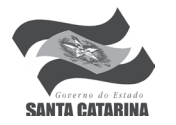